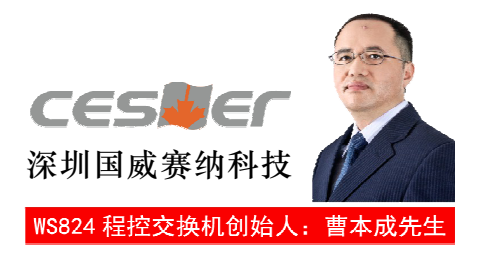

# NSN9000数字程控用户交换机系列 NSN9000K型

# H ₩

深圳国威赛纳科技有限公司

# 温 馨 提 示

尊敬的用户:

感谢您选购深圳国威赛纳科技原装正品,为了让您 的合法权益得到保障,购买时请认准保修卡、说明书上 的本区域名称和贴有防伪标贴的主机及配套板卡。

敬请留意!

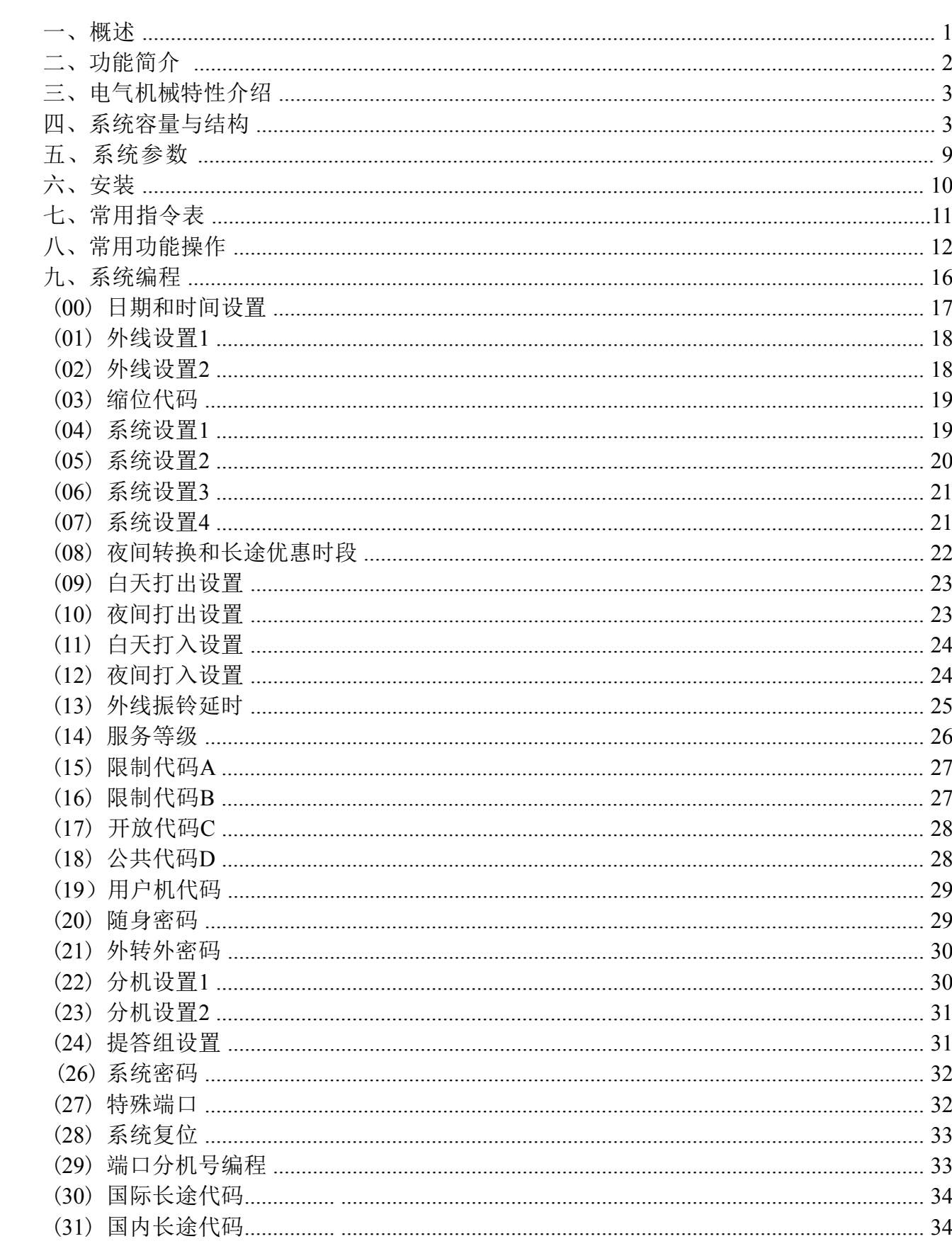

目录

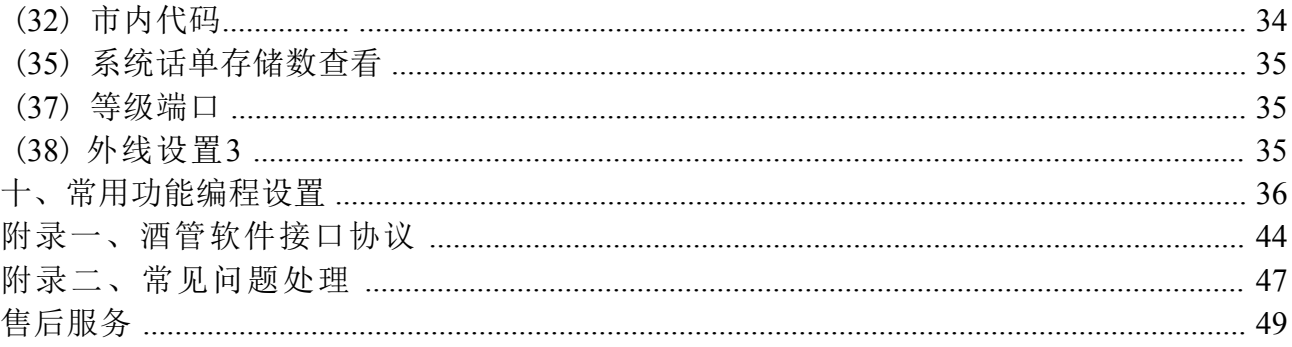

# 一、概述

感谢您选用深圳国威赛纳科技制造的NSN9000数字程控用户交换机系统。

NSN9000K数字程控用户交换机系统是一款应用于酒店行业客户使用的专业级数字用户 NSN9000K的最大容量为模拟中继线路128条,数字中继线路4路(120个语音通道),分机 最多可配288部。其中最多可配接16部专用话机。另外,系统支持专用话机配接两套直选 E1中继(30B+D)接入,提供双串口协议供酒店管理软件连接。 程控交换机系统。具有通讯能力强、安装维护方便、功能应用丰富、特别是酒店行业的应用 放性高,可以根据客户需求安装不同配置,并且根据客户业务量进行方便扩展容量。 台,分机端口可接普通话机、单线电话,传真机、录音电话及无绳电话等。外线支持数字 全面,能满足电话和酒店管理电话多种客户需求,采用标准化模块设计,使产品扩展性、开

呼入呼出限制、智能电脑话务员、内外线呼叫转移、热线拨号、数字中继DID功能等。 系统的功能实现通过专用话机操作时可以用极少的按键来完成,如外线转接,电话会 议,扩音传呼,保留等。系统也包含了绝大部分的交换机主流功能,如外线打入打出分组、

系统随机赠送《NSN9000K管理系统》软件,该软件集用户监控、程序设定及修改、计 费系统为一体的综合型配套软件。用户监控是对系统内所有外线和分机的状态进行实时监 控;程序设定及修改是可以对分机、外线及系统各功能的设定及修改;计费系统能对使用分 机、随身密码拨打出的电话详细记录其日期、时间、分机号码、外线号码、通话时长、总计 金额、主叫识别,并进行查询和统计。

系统配接专用话机直选台后,外线、内线状态显示十分直观,各种功能操作十分简便, 如来电转接电话等只需按一个键就可实现,专用话机具有中英文显示,红绿双色按键灯指 示,全免提通话电路,功能直选按键可编程,设置为你需要的内、外线端口。全弹性编码分 机号码可编为两位至四位。外线来电既可设置成总台接听方式,也可设置成电脑话务员直拨 分机方式。电脑话务员的对外语音宣告可由用户自行录制或通过配套软件导入。

请您在使用前,先详细阅读本说明书,以便正确地使用和安装。由于各地方端局差异 性,部分功能可能无法正常实现,属正常现象。详情可咨询当地电信局获取相关信息。深圳 国威赛纳科技保留对本手册的一切更改权利。

温馨提示:此为A级产品,在生活环境中,该产品可能会造成无线干扰。 在这种情况下,可能需要用户对干扰采取切实可行的措施。

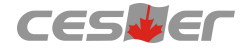

# 二、功能简介

- \* 内置内、外线来电显示
- $\ast$  数字中继 $D$ ID功能
- \* 智能经济线路功能
- \* 一号双机功能
- \* 电脑话务员语音导航功能
- \* 八路(6段)智能型电脑话务员(标配两路,选配六路)
- \* 外线呼入可指定分机组响铃
- \* 摘机直拨外线或拨 "9" 出局
- \* 呼入、呼出权限控制
- \* 呼入、呼出限时控制
- \* 八局向出局(可自定义出局字头)
- \* 分机热线拨号
- \* 紧急呼叫功能
- \* NSN9000K 管理系统(监控、设置及计费)
- \* 酒店专用RS232接口
- \* 酒店开/退房管理(配套管理软件)
- \* 通话录音功能(选配)
- \* 呼叫权限、电脑话务员昼夜模式切换
- \* 512 组随身密码
- \* 分机号码全弹编(出局字头不能为分机字头)
- \* 闹钟叫醒服务及管理(支持中英文切换)
- \* 扩音传呼
- \* 外接背景音乐源
- \* 电脑话务员录音支持电脑导入(配套管理软件)
- \* 监听、强插、强拆功能
- \* 忙线预约
- \* 内、外线分组
- \* 外线忙音检测及增益、译码灵敏度调节
- \* 话务排队机功能
- \* UPS功能(采用先进的开关电源技术, 只需选购备用48VDC电池, 即可实现停电自动切 换,保证机器正常工作)

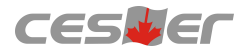

# 三、电气机械特性介绍:

## (一)系统电气特性

电源电压: 100~240V, 50/60HZ (宽幅电源输入)

- 最大功耗: 300W
- 串音衰减: ≥65dB
- 传输损耗: 2~5dB
- 环境温度: 0至45摄氏度(华氏32至113度)
- 环境湿度: 20%至80%不凝结

专用话机布线长度: 100米 (0.5@双绞线两股, 阻抗小于15欧) 以内 普通话机布线长度: 1000米 (0.5@双绞线单股, 阻抗小于150欧) 以内 交换机与PC连接计费线长度: 30米以内

# (二)外接设备电气特性

1 、外接音乐源

输入阻抗: 600Ω

输入电平: 一般250毫伏,最大1伏有效值

2 、扩音输出 输出阻抗: 600Ω

输出电平: 一般250毫伏,最大400毫伏

3、外接备用电池: 48VDC/12Ah

# (三)系统机械特性

1、尺寸: 435×370×310mm长宽高, 约为19英寸标准机框10U高度

2、重量: 25Kg(满配)

# 四、系统容量与结构

#### (一)系统容量

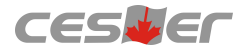

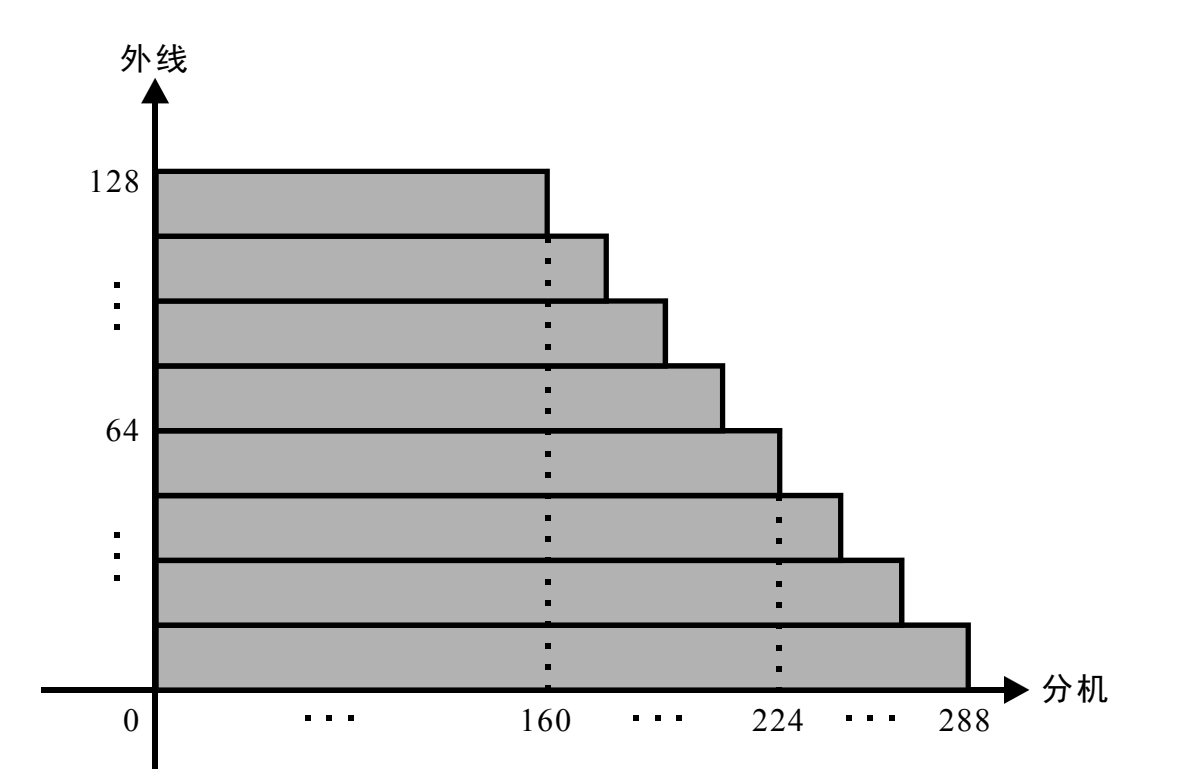

- 说明: 系统满配置为128模拟中继外线160部分机或纯288部分机, 最多可接入4路E1中继线路。如示 意图, 系统总容量为288门, 每增加8路外线则减少8部分机, 外线最多增加至128路, 此时为 最多160部分机。
- (二)系统结构

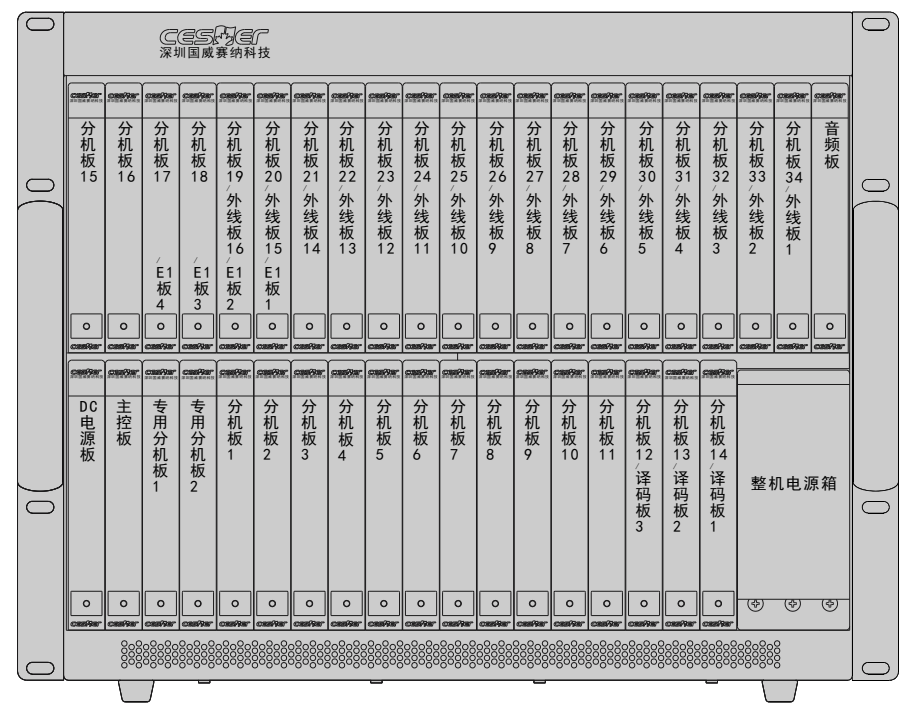

说明: (1) 系统满配置为128模拟中继外线160部分机或纯288部分机, 最多可接入4路E1中继线路。 如示意图, 系统总容量为288门, 每增加8路外线则减少8部分机

(2) 整机电源箱位于主机下层的最右边, 为系统提供48VDC电源。DC电源板(下层最左边)

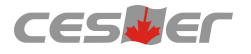

与电源箱连接。由DC电源板转换为供系统工作的+48VCD、+5VDC、-5VDC及RS响铃电压  $(75$ VAC/25Hz).

(3) 主控板安装于主机下层从左至右第二个槽位(即DC电源旁边), 主控板是整机工作的 控制中心。主机下层从左到右是依次是DC电源板、主控板、专用分机板1~2: 普通分机板 1~14、整机电源箱(如图所示)。主控板控制分机板、外线板协调工作,储存工作参数、话 单, 并与电脑进行协调工作。所有分机板均为8个分机端口。专用分机板只能安装在主机下 层从左至右3~4槽位,为001~016物理端口,分机号码默认为8001~8016。主机下层从左至右 5~18槽位安装普通分机板,物理端口顺序为017~128,分机号码默认为8017~8128。另外, 16~18槽位可安装DTMF译码板, 用于将系统译码绳路扩至最大的32路 (标配8路, 每块 DTMF译码板8路),板卡安装顺序从右至左。

- (4) 音频板安装于主机上层最右边槽位(如图所示), 音频板提供系统所有的信号音及电脑 话务员等资源。主机上层为混合槽位, 从左至右1~20槽位可安装普通分机板, 物理端口顺序 为129~288,分机号码默认为8129~8288; 从右至左2~17槽位可安装外线板,外线端口顺序为 001~128; 从右至左16~19槽位按顺序可安装1~4路E1数字中继板, 而每安装一块E1数字中继 板将按外线端口顺序自动占30个外线端口资源, 即4块外线板的端口资源。如从右至左的第 16槽位安装了第一块E1数字中继板, 将自动占用001~030外线端口资源, 此时从右至左的 2~5槽位将不能再安装任何外线板,否则系统将无法正常运行。依此类推,第19槽位安装了 第四块E1数字中继板, 将自动占用097~126外线端口资源, 此时14~17槽位将不能再安装外 线板。反之亦然,若对应的外线槽位有安装外线板,相同端口资源的E1板槽位将不可用。
- 注意:NSN9000K系统目前暂不支持板卡热拔插,安装时请断电操作。

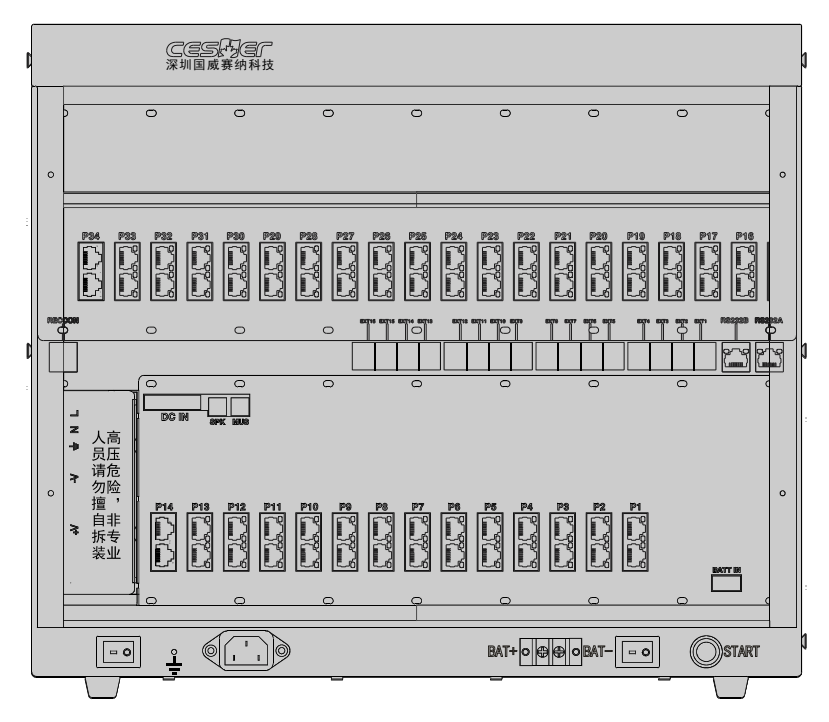

说明: (1) 主机背面主要为接线端口及控制开关等, 最底部从右至左分别为电池启动开关 START, 电池开关, 电池接线端子BAT+、BAT-, 电源接入插座, 接地端子及电源开关。

(2) 主机下层中BATT IN为备用电池与主机连接线(出厂已接好); P1~P14为每块008C分机 板上RJ45接口(未安装板卡时为空); SPK接口为扩音传呼接口, MUS接口为外接音乐源 接口,均采用标准的3.5mm音频接头;DC IN为DC电源输入接口(出厂已接好), 柜的最左边为整机电源箱的接线部分,出厂已全部接好,非专业人员请勿自行拆装。

(3) 主机背面中间从右至左分别的配套软件的连接串口RS232A, 预留的酒管接口RS232B, 十六个专用分机接口EXT1~16, 即分机端口001~016; 最左边为预留的录音接口RECCON。 (4) 主机背面上层机柜P16~P34分别为008C分机板、800L外线板、E1数字中继的RJ45接口 (未接板卡时为空)。

## (三)接线方式

- 1 、主机共有五个出线口,分别位于主机箱的底部两个,右边两个,左边一个。可以根据出 线方向的需要灵活选择出线口,使用时只需拧开固定螺丝,划开挡片即可。
- 2、RS232A、RS232B接口为交换机与电脑的数据连接接口, 连接线制作方法 如图如示:

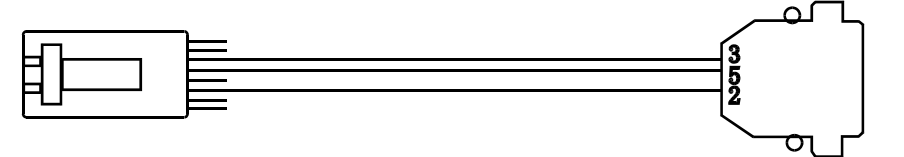

连接交换机RS232接口的RJ45接头 连接电脑的DB9接头

- 3、传呼、外接音乐源接口采用标准的Φ2.5的单声道耳机插座,可从内部传呼输出到广播系 统、接入音乐源切换为转接的背景音乐。
- 4、NSN9000K的016C分机板及800L外线均采用RJ45(2连体,金属外壳)插座,从上到下, 每个接口可接入4部分机或4路外线, RJ45接口共8针, 每相邻的两针对一部分机或一路外 线, 例如标准的网线, 每一组色线刚好对应一路, 可直接压制到RJ11水晶头, 端口顺序 则根据板卡自上而下的方式, 具体 RJ45与RJ11水晶头的压接如图所示:

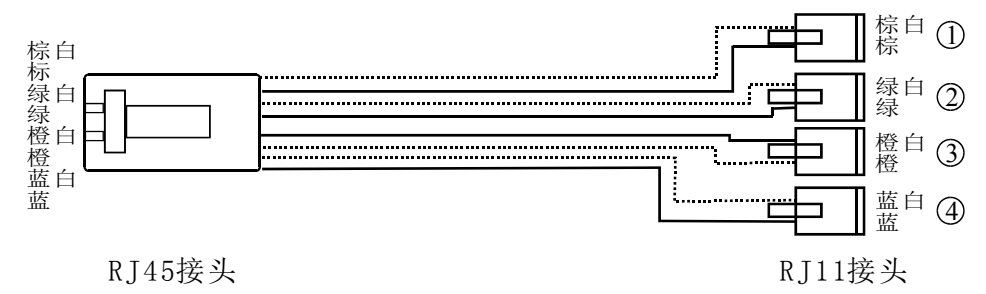

5、NSN9000K的008A专用分机板上的接口位于主机背面中间的专用分机接口EXT1~EXT16, 第一块008A专用分机板对应EXT1~EXT8,第二块008A专用分机板对应EXT9~EXT16,当 未接入008A专用分机板时对应的专用分机接口将无效。专用分机接口接入配套的 WS824 系列专用话机时必须采用四芯线连接,否则无法正常使用;若接普通话机则只需 要压制中间两根信号线即可。建议此类接口接入普通话机时采用两芯线压制(类似普通 分机端口)。四芯线的压制方式如图所示:

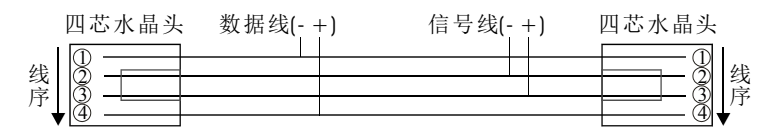

#### (四)板卡类型

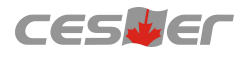

#### 1、NSN9000K-MCU主控板

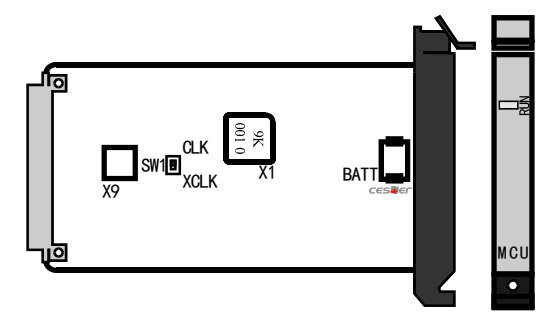

- 说明: X1为主控CPU, 控制整机系统运作的核心单元; BATT为系统程序存储供电电池, 掉电可能会 导致系统工作不正常; SW1拨码开关为E1中继的同步时钟选择, 拨动此开关需与E1数字中继 板上的SW3拨码开关配合使用(拨至XCLK时, SW3务必拨至1位置, 否则系统将无信号 音);板卡面板上的RUN状态指示灯,在板卡正常工作时为红色灯闪烁(其它板卡的RUN指 示灯运行方式均与此相同)。
- 2、NSN9000K-SIG信号板

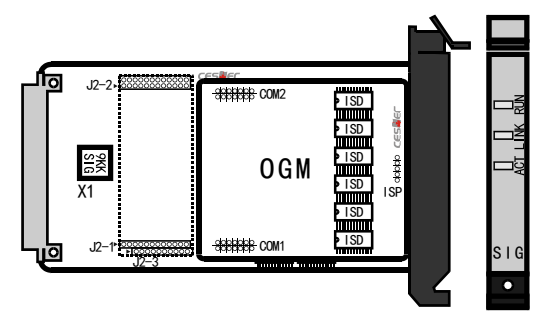

- 说明: X1为信号板控制CPU, 是控制信号板运作的核心单元; J2-1/2/3为选配录音模块的预留插座, 板卡面板上的LINK、ACT指示灯为录音功能指示灯; ISD芯片为电脑话务员功能语音存储芯 片, SIG信号板上默认有两个, 即两路的电脑话务员功能。OGM板为单独的电脑话务员扩展 板, 安装在SIG信号板的COM1、COM2座子上, 自带六路的电脑话务员, 可将系统的电脑话 务员扩展至最大的八路,也可通过选配的方式实现IVR功能。
- 3、NSN9000K-DC电源板

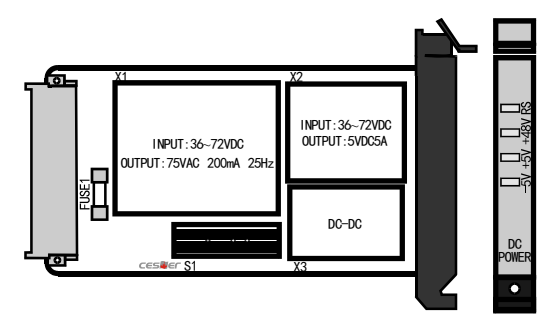

说明: DC电源板主要由电源模块、防护电路及散热器三部分组成。X1是电源铃流模块,提供整机系 统响铃的75VAC/25Hz电压,X2为DC转换电源模块,输出+5VDC的电压,X3输出-5VDC的电 压; FUSE1是DC电源板的保险管(5A/250V), S1为电源板散热器。DC电源板提供系统工作 所需的+48VDC、+5VDC、-5VDC及RS铃流电压,板卡面板有对应四组电压的电源指示灯。其 中RS电源指示灯为快闪,其它三组为常亮,此时表示系统供电正常。

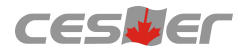

4、NSN9000K-008A专用分机板

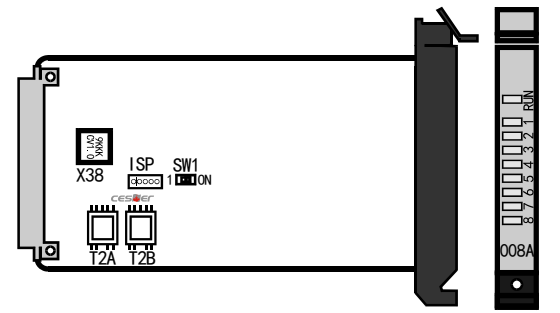

说明: X38为专用分机板扩展CPU, 板卡面板指示灯1~8分别代表该板卡1~8分机端口的状态, 待机状 态下为灭,工作状态下绿色灯常亮(008C/L分机板及800L外线板端口指示灯状态相同)。

5、NSN9000K-008C分机板

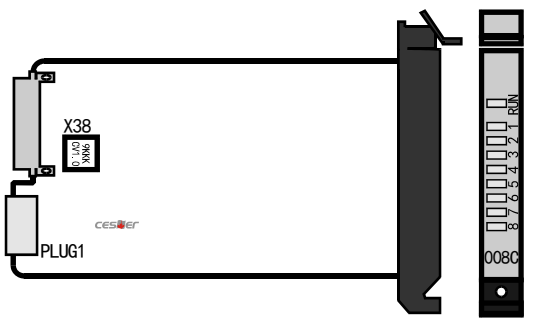

6、NSN9000K-008L分机板(选配,留言灯点亮功能) 说明: X38为普通分机板扩展CPU, PLUG1为2连体RJ45座子的分机端口,端口顺序从上到下。

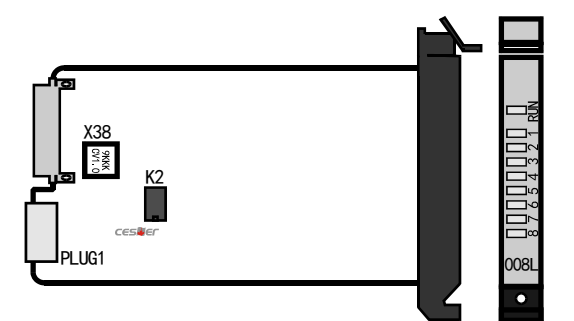

说明: K2为留言灯点亮控制元件, 板卡结构与008C板相同。

#### 7、NSN9000K-DTMF译码板

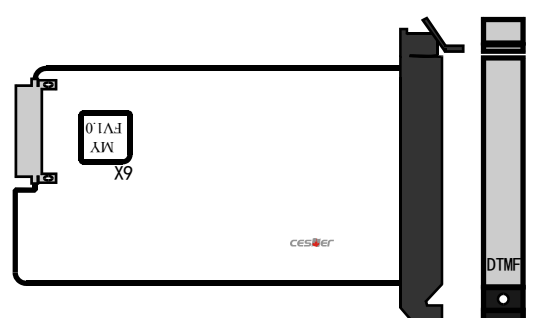

说明: DTMF译码板主要用扩展系统拨号的译码资源, 系统出厂默认为8路译码, 最多可扩展三块 DTMF译码板,扩展至最大的32路译码。DTMF板只能按顺序安装在P12~P14槽位。

8、NSN9000K-800L外线板

![](_page_12_Picture_0.jpeg)

![](_page_12_Figure_2.jpeg)

说明: X1为800L外线板扩展CPU, PLUG1为2连体RJ45座子的外线端口,端口顺序从上到下。

#### 9、NSN9000K-E1数字中继板

![](_page_12_Figure_5.jpeg)

说明: X1为E1中继板主控CPU, BNC接口是120欧的RJ45插座, 未接入E1中继时, 亮橙色灯, 板卡面 板 RLOS灯常亮, LINK灯灭, 接入E1中继时, 若物理连接正常, 则亮绿色灯, 板卡面板 RLOS灯灭,LINK灯常亮;RS232口为E1数字中继运行监控接口,可采用标准连接线(压制方 法见"接线方式"部分)连接PC进行查看; SW3拨码开关为E1中继同步时钟选择, 本开关与 主控板上SW1配合使用; E1中继板右上角的SW1拨码开关是E1数字中继板属性选择, YH为用 户端,WL为网络端,本开关选择须保持与板卡上X1主控CPU一致。

# 五、系统参数

#### (一)信号音参数

![](_page_12_Picture_436.jpeg)

![](_page_13_Picture_0.jpeg)

![](_page_13_Picture_310.jpeg)

#### (二)系统参数

![](_page_13_Picture_311.jpeg)

# 六、安装

- 1 、主机应安装在一个清洁、干燥、通风的地方,远离振动、潮湿之地,机上不要放杂物, 不要将散热通风孔阻挡。
- 2、分布分机线路时,分机线最好与电源线及其它高频线路屏蔽起来或远离1米以上。
- 3、所有分机的水晶头压折,请检查水晶头及电话线连接是否良好,接头与接口处是否 松动。建议采用配线架或配线箱进行安装。
- 4 、主机的电源插头与电源插座接触良好,不能与空调、电动机等设备共用一个插座。
- 5 、 注意主机上除内、外线水晶头的拔插外,变更机内任一零部件都必须切断电源(包括后 备电源)后方可进行操作,没有使用的分机端口建议不要接插线路。
- 6、防止雷击,必须接地,主机接地端子标示为"┺",接地线单独与大地接触良好,才 使系统防雷功能达到最佳效果。(注:接地电阻要<5Ω)
- 7、 出厂时系统默认功能为: 所有外线呼入总机 (001端口分机号码8001) 直接振铃; 拨打外 线需先拨"9"; 所有分机呼出、呼入均不受限制; 分机号码顺序为8001、8002…8288; 外线连接为001至008外线,如果没有接入8条外线则会出现呼出无效的情况。如需要使用 其它功能请参照系统编程进行修改。系统仅支持前16个分机端口进行系统编程设置, 即 只有001~016专用话机端口支持使用普通话机或专用话机进行系统编程。

#### 安全注意事项

为避免安装或使用不当造成设备损坏或对人身等的伤害,请严格遵从以下注意 事项:

- 开机前检测各项接插件, 工作中不任意拔插, 需拔插一定关闭电源。
- 接入本设备的线路请务必先进行检查, 符合电源、电信线路要求后, 才准接入 本设备。
- 本设备具有保护地线和防雷接地端子, 请务必良好接地, 否则容易出现电路损 坏和触电危险。
- 若需清洁设备, 应先将设备电源切断, 切勿用湿润的布料擦拭设备, 也不可使 用液体清洁设备。
- 请保证设备工作环境清洁,过多的灰尘会造成静电吸附,不但会影响设备寿 命,而且容易造成通信故障。
- 本设备不可接入三相工业用电,且应尽量远离高压配电箱,切忌不可安装于高 压配电箱下方。另外,为了保持设备气孔畅通,请勿堆砌放置。
- 请确认设备电压与标示的工作电压相符,否则设备可能无法正常工作或引起其 它事故。
- 为了减少电击危险,防止虫、鼠对设备造成危害,在设备工作时请不要打开外 壳,即使在不带电的情况下,也不要随意打开设备外壳。

注意:设备必须由专业的安装和维护人员进行安装和维护,用户在自行安装和维护时,请先与 当地经销商联系,否则请勿擅自操作。导致设备无法维护或其它事故的后果,用户自行负责。

# 七、常用指今表:(出厂默认状态)

![](_page_14_Picture_333.jpeg)

![](_page_15_Picture_1.jpeg)

![](_page_15_Picture_546.jpeg)

# 八、常用功能操作:(出厂默认状态)

#### 1. 键盘检查:

在时间显示状态,按检查键一次,屏幕显示检查状态。此时逐一按键盘上的所 有直选单键,屏幕将显示该键所代表的功能。

## 2. 键盘编程:(专用话机上的直选单键所代表的功能可以更改)

按检查键两次,屏幕显示分机编程状态,按所要更改的外线单键,再按分类代 码,然后输入分机端口号、外线序号或外线号码,设完后按保留键保存。

![](_page_16_Picture_0.jpeg)

注: 分类代码1: 设置外线序号;

- 2: 设置分机端口号;
- 3: 设置外线号码。

#### 3. 紧急呼叫(非紧急情况请勿使用)

紧急呼叫功能主要用于出现火灾、地震等需要通知部分人员或所有人员紧急撤 离时使用的响铃提示功能。在任意分机上均可使用该功能,操作后所有分机或部分 分机将自动响铃一分钟直至摘机接听后才不响,摘机时可听到已录入的紧急情况提 示语(即自录的电脑话务员第五段语音)通知接听人员本呼叫为紧急呼叫。

- 专用话机: 1) 针对所有分机紧急呼叫: 内线键+8400 (8400默认为对全分机紧 急呼叫号码,可根据实际应用在系统编程29项进行修改)
	- 2) 针对分机组紧急呼叫: 内线键+840X (X=1~8, 分别对应系统编 程24项的8个分机组。比如8401为分机组1紧急呼叫号码, 依此类推, 可根据实际应用在系统编程29项进行修改)
- 普通话机: 1) 针对所有分机紧急呼叫: 摘机+8400
	- 2) 针对分机组紧急呼叫: 摘机+840X (X=1~8)
- 4. 闹钟设置:(24小时制,代设功能仅001端口有效且专用话机不具备闹钟功能)
- (1) 总台 (001端口) 代设分机闹钟:
	- 专用话机: 内线键+##772小时分钟+#再按分机号码+#--代设重复闹钟1 内线键+##773小时分钟+#再按分机号码+#--代设重复闹钟2 内线键+##772小时分钟+#再按分机号码+\*--代设单次闹钟1 内线键+##773小时分钟+#再按分机号码+\*--代设单次闹钟2 内线键+##772+#再按分机号码+#--取消代设闹钟1 内线键+##773+#再按分机号码+#--取消代设闹钟2
	- 普通话机: 摘机 ##772小时分钟+#再按分机号码+#--代设重复闹钟1 摘机##773小时分钟+#再按分机号码+#--代设重复闹钟2 摘机+##772小时分钟+#再按分机号码+\*--代设单次闹钟1 摘机+##773小时分钟+#再按分机号码+\*--代设单次闹钟2 摘机+##772+#再按分机号码+#--取消代设闹钟1 摘机+##773+#再按分机号码+#--取消代设闹钟2
- (2) 普通分机设置闹钟:
	- 普通话机: 摘机 ##772小时分钟+#--设置重复闹钟1 摘机##773小时分钟+#--设置重复闹钟2 摘机 ##772小时分钟+\*--设置单次闹钟1 摘机##773小时分钟+\*--设置单次闹钟2 摘机##772#--取消闹钟1

摘机##773#--取消闹钟2

说明: 闹钟时间系统送12声响铃,若响铃过程中未摘机(摘机则听叫醒提示语,可 根据客户需求切换中英文)则1分钟后再送12声响铃, 共3个循环。若叫醒不成 功, 则可以在配套的《NSN9000K管理系统》软件上查看到提示。

#### 5. 专用话机来去电翻查: (仅前16个端口有效)

(1) 来电翻查:

来电翻查菜单分为: 1--应答来电, 2--未应答来电, 按1进入应答来电, 按2进入未 应答来电。

来电翻查方法:

①3型/510C专用话机在显示时间状态下直接按来电/上翻键(31直选键或向上箭 头) 进入来电记录查询界面, 再进行选择"1--应答来电", 选择"2--未应答来 电", 直接按来电/上翻键为"来电查询上翻键",去电/下翻键(32直选键或向下箭 头)为"来电查询下翻",检查键为退出来电查询状态,按清除键是清除当前显示 的一条记录, 按清除键2次则删除所对应的来电目录下的所有记录, 在来电序号后带 有"R"的为重复来电。在有未接的来电信息后, 专用话机"转接指示灯"会慢慢闪 烁,仅当所有未接来电信息都翻查完毕后"转接指示灯"才会停止闪烁。在来电序 号后带有"N"的为最新未查看的来电,在查看后"N"会自动清除。

②2C/2型/520C/520E专用话机在显示时间状态下直接按来电/上翻(向上箭头)进 入来电记录查询界面,再进行选择"1--应答来电",选择"2--未应答来电",直接 按来电/上翻键、去电/下翻(向下箭头)键查看,检查键是退出来电查询状态,按清 除键是清除当前显示的一条记录,按清除键2次删除所对应的来电目录下的所有记 录。在来电序号后带有"R"的为重复来电。在有未接的来电信息后,专用话机"转 接指示灯"会慢慢闪烁,仅当所有的未接来电信息都翻查完毕后, "转接指示灯" 才会停止闪烁。在来电序号后带有"N"的为最新未查看的来电,在查看后的"N" 会自动清除。

(2) 去电翻查:

①3型/510C专用话机在显示时间状态下直接按去电/下翻键(32直选键或向下箭 头)进入去电记录查询界面,再直接按来电/上翻键(31直选键或向上箭头)为"去电 查询上翻",去电下翻键为"去电查询下翻键",检查键是退出去电查询状态,按 清除键是清除当前显示的一条记录, 按清除键2次则删除所对应去电目录下的所有记 录,如果有重复去电,只记第一次。

②2C/2型/520C/520E专用话机在显示时间状态下直接按去电/下翻(向下箭头)键 进入去电记录查询界面,再直接按来电/上翻(向上箭头)键查看去电的上一记录, 按去电/下翻键查看去电下一记录,检查键是退出去电查询状态,按清除键是清除当 前显示的一条记录, 按清除键2次则删除去电目录下的所有记录, 如果有重复去电, 只记第一次。

14

CESMEN

说明: A. 以上在进行来/去电查询时, 电话打入时为忙音。

B. 来电/去电信息按时间顺序排列, 共有10组已接来电, 5组未接来电及5组去电。

C. 满屏只能显示一条来电/去电信息,上行显示来电/去电的号码,下行显示来电/去电 序号、日期、时间。

D. 回拨: 当进行来电/去电翻查操作时, 需对当前显示号码进行回拨可直接按 重拨键 进行回拨。

#### 6. 电脑话务员录制

(1) 话机录音操作: 两路/八路6段电脑话务员 将同时录制SIG板上所有的电脑话务员存储芯片,扩展OGM板时需重新录音)。

#### 专用话机操作:

录制第1段电脑话务员: 提起话筒按"内线键+##7851#+录制内容+内线键结束录 音"。(白天时段打入时接答)

录制第2段电脑话务员: 提起话筒按"内线键+##7852#+录制内容+内线键结束录 音"。(遇忙时接答)

录制第3段电脑话务员: 提起话筒按"内线键+##7853#+录制内容+内线键结束录 音"。(无人接时接答)

录制第4段电脑话务员: 提起话筒按"内线键+##7854#+录制内容+内线键结束录 音"。(拨错号时接答)

录制第5段电脑话务员: 提起话筒按"内线键+##7850#+录制内容+内线键结束录 音"。(转接提示语或紧急呼叫提示语)

录制第6段电脑话务员: 提起话筒按"内线键+##785\*#+录制内容+内线键结束录 音"。(夜间时段打入时接答)

#### 普通话机操作:

录制第1段电脑话务员: 提起话筒按"##7851#+录制内容+挂机结束录音"。 (白天时段打入时接答)

录制第2段电脑话务员: 提起话筒按"##7852#+录制内容+挂机结束录音"。 (遇忙时接答)

录制第3段电脑话务员: 提起话筒按"##7853#+录制内容+挂机结束录音"。 (无人接时接答)

- 录制第4段电脑话务员: 提起话筒按"##7854#+录制内容+桂机结束录音"。 (拨错号时接答)
- 录制第5段电脑话务员: 提起话筒按"##7850#+录制内容+挂机结束录音"。 (转接提示语或紧急呼叫提示语)

录制第6段电脑话务员: 提起话筒按"##785\*#+录制内容+挂机结束录音"。 (夜间时段打入时接答)

#### 电脑录音操作:

提示: 由主机背面的外接音乐插口直接连接电脑, 同时系统切换为外置背景音

乐源状态(指令详见《常用操作指令表》),在电脑上的打开配套管理软件的相应 操作项目选择语音内容(WAV格式)点击录音即可。

(2) 话机试听操作

专用话机: 提起话筒按"内线键+##7220+AB+C#"。其中AB--电脑话务员路数序 号, 输入01~08; C--电脑话务员段序号, 输入1~6。

举例: 试听第3路电脑话务员中第6段内容, 则提起话筒按内线键##7220036#即可。

普通话机: 提起话筒按##7220+AB+C#。其中AB--电脑话务员路数序号, 输入 01~08; C--电脑话务员段序号, 输入1~6。

说明: A、录音只能在001端口上操作才能有效, 放音则可在任意端口操作。

- B、白天时段由第一段语音接答,对此如果系统编程设置为"不拨号转总机",不拨 号则转总机响铃;如果系统编程为"不拨号不转总机",不拨号播放第一段,再 不拨号10秒后再重复播放第一段,拨非法字头系统将不进行处理,拨号正确则播 放第五段语音(可设置听回铃音),再不拨号则自动释放外线。
- C、对在播二、三、四段语音如拨非法字头或不存在的分机号则播放第四段语音, 拨 号正确则播放第五段语音。
- D、分机免打搅或占线状态:播放第二段语音;再不拨号则释放外线。
- E、分机无人接时,播放第三段语音,再不拨号释放外线。
- F、系统设置为夜间时段时由第六段语音接答,处理方式与第一段语音相同。

#### 7. 电话会议:

系统可允许召开两组三方会议。分别为两外线一分机或一外线两分机。

专用话机: 专用话机先与外线(或分机)通话,按会议键,再召集外线(或分 机)加入,通话后按会议键实现三方通话。

普通话机: 摘机先与外线(或分机)通话, 拍叉簧按##4听拨号音后, 再拨其它 外线(或分机)号码,通话后拍叉簧按##5,即可实现三方通话。

# 九、系统编程:(仅001~016分机端口支持系统编程设置) 专用话机进入系统编程方法:

在时间显示状态(待机)下,连续按三次CHECK键,显示屏显示: INPUT SYS CODE(输入系统密码,系统密码为7位,出厂默认为1967590),密码输入 正确后, 显示屏显示: SYS PROG MODE INPUT CODE。输入项目代码后可进行 各分项设置, 在光标处可以直接输入分项和相关内容的数字, 按TRFR键可移动 光标和转入下一分项。本项目编程完成后, 按HOLD键, 保留内容并退出本项 目, 可继续进行其它项目编程, 所有程序编程完成后, 按CLEAR键二次退出系 统编程状态,恢复时间显示状态。

#### 普通话机系统编程进入方法:

使用一部普通音频按键电话,摘机后输入##787+系统密码,密码输入正确

后,重新听到证实音,则进入系统编程。输入不正确则是忙音。本手册中\*号在 不同位置都有不同的意义,可表示所有端口,也可表示清除,空格和转入下一 分项,在系统编程中对不同编程项都有具体说明。

以下()中数值为输入项目代码,每一项目中有一些分项,转换下一分项可按 \*号键,输入数据出错只能重新设置,某项目设置完需按#键。如设置完所有项 目仅需挂机就可退出系统编程。

系统编程内容及显示屏显示如下:

#### 项目(00):日期和时间设置

上行显示: DATE/TIME SET

下行显示: YEAR: 02

系统初始时间: 2002年01月01日00点00分星期日。

#### 专用话机编程:

YEAR: 年份设置, 输入两位数字00~99, 输完后按TRFR键转下一步;

MONTH: 月份设置, 输入两位数字01~12, 输完后按TRFR键转下一步;

DATE: 日 期 设 置 , 输 入 两 位 数 字 01~31, 输 完 后 按 TRFR键 转 下 一 步 ; WEEK: 星期设置,输入一位数字0~6, 0表示星期天, 1-6表示星期一至六, 输 完后按TRFR键转下一步;

HOUR: 小时设置,采用12小时制,输入两位数字01~12,输完后按转接键转下一步; MINUTE: 分钟设置,输入两位数字00~59,输完后按TRFR键转下一步;

AM/PM: 上、下午选择,输入一位数字, 0表示上午, 1表示下午, 输完后按 TRFR键又转回年份输入;

输入过程中如输入错误数字码,则发出错误提示音,光标跳回原位,请重新输 入。输入过程中按CLEAR键, 则输入的数据不被存储, 并返回输入项目代码状 态。输入项目过程中摘机,输入的数据不也被存储,并退出系统编程状态。 输入正确后按HOLD键(将输入的日期和时间存储),退回到输入项目代码状态。 输入项目代码状态按CLEAR键或摘机,则退出系统编程状态。

#### 普通话机编程:

输入项目代码00后,听到一声提示音,表示进入项目编程。

首先输入年份,两位数字。年份输入完毕后, 按\*号转到月份输入状态, 与年份 输入状态类似;输入完毕后按\*号转日期输入。在输入数值过程中,如不想对当 前的分项进行修改则直接按\*号;转到下一分项处理。当输入完上下午值时,如 再按\*号又回到年份输入,同时听到一声提示。当输入完所有日期和时间时,按 #号将刚输入的数值存储并退回到项目号输入状态(重新听拨号音)。普通话机 仅需挂机即退出系统编程。

![](_page_21_Picture_1.jpeg)

#### 项目(01):外线设置1

上行显示: LINE SETTING1

001-22000- 下行显示:

系统初始设置: 001~008-22000- , 009~128-00000-

专用话机编程: (系统编程所有功能代码项将按从左到右顺序逐项说明)

001. 外线序号,输入001~128, \*表示所有外线;

- 2. 外线连接设置,0为不连接,1不可用,2为连接;
- 2: 来 电 显 示 接 收 设 置 , 0为 不 检 测 来 电 , 1/3为 只 检 测 FSK来 电 , 2为 检 测 FSK/DTMF 来电;
- 0: 电脑话务员开通设置, 0为不开通, 1为开通电脑话务员;
- 0: 电脑话务员时段设置, 0为昼夜都无效, 1为白天有效, 2为夜间有效, 3为昼 夜都有效;
- 0 :暂未使用,请勿改动;
- (空): 外线端口与分机端口绑定设置, 即直通设置, 可设置001~288分机端口 任一分机, 前64个外线端口有效。

#### 普通话机编程:

输入项目代码 01后, 听到一声提示音, 表示进入项目编程。

先输入外线代号001~128, (或所有外线号输入\*)然后按 \* 号转至外线五项功 能代码进行设置,再按\*号转至直通设置,输入要绑定的分机端口号。输入完毕 后,按\*号转下一条外线设置。再输入外线号,按\*号进行功能代码设置。完成 设置后按#号将设置存储,返回项目输入状态(重听证实音)。

#### 项目(02):外线设置2

上行显示: LINE SETTING2

下行显示: 001-00000

001~128-00000 系统初始设置:

#### 专用话机编程:

001. 外线序号,输入001~128, \*表示所有外线;

- 0: PBX线路选择及话务排队功能设置, 0--非PBX线, 1--PBX线, 2--PBX线路 话务排队方式, 3--非PBX话务排队方式; 外线端口接的是虚拟网的线路 (PBX线), 则需在此设置, 否则该线的长途限制无法实现。
- 0: 汇线通免拨设置, 1--兔拨9, 3--兔拨0, 0/2--未设置状态; 设置免拨状态时 必须保持为外线闪断时间为900毫秒。
- 0: 呼叫释放周期设置, 0--1.5秒, 1--4秒; 指外线通话释放后需经过多长时间 才可以使用此线拨号。

![](_page_22_Picture_0.jpeg)

0: 外线闪断时间及增益调节, 0--600毫秒/0dB, 1--900毫秒/0dB, 2--600毫秒 /3dB,3--900毫秒/3dB;

0: 计费方式选择, 0-延时计费, 1-反极计费。

#### 普通话机编程:

输入项目代码02后,听到一声提示音,表示进入项目编程。

先输入外线代号001~128,(或所有外线号输入\*)然后按 \*号转外线具体设置。输 入 完 毕 后,按\*号转下一条外线设置。再输入外线号,按\*号功能代码设置。完成设置 后按#号将设置存储,返回项目号输入状态(重听证实音)。 注: 本项中非PBX线设置方式与(19)项有关。

# 项目(03):缩位代码

上行显示: ABBREVIATE CODE

下行显示: 00-

系统初始设置: (空)

#### 专用话机编程:

00: 缩位代码, 从00-99共100组:

系统可设置100组公共缩位拨号代码,每个分机都可使用,不受分机等级控制, 根据多局向设置,可指定出局局向。未开通多局向时,默认第1局向出局。 设置方法为: 局向序号 (1, 2, ..., 8, 默认为1) +外线号码。 光标停在缩位代码处,显示当前缩位代码及其内容,可输入别的代码组, 然后按转接键转到内容修改或重新输入。

#### 普通话机编程:

输入项目代码03后, 听到一声提示音, 表示进入项目编程。首先输入两位缩位 代码, 然后按\*再输入局向序号和外线号码。之后按\*号转下一缩位代码的输 入, 如果删除外线号码, 则在外线号码输入状态下不输入号码而直接按\*号将以 前的外线号码删除并转到下一个缩位代码。缩位代码输入完成后, 按#号返回到 项目号输入状态。

#### 项目(04):系统设置1

上行显示: SYSTEM SETTING 1

下行显示: -40211

系统初始设置: 40211

#### 专用话机编程:

4: 昼夜转换模式, 0表示昼夜人工切换, 不启用预付功能并选用外置译码器。 1表示昼夜自动切换,不启用预付功能并选用外置译码器。2表示昼夜人工切 换, 启用预付功能并选用外置译码器。3表示昼夜自动切换, 启用预付功能

并选用外置译码器。4表示昼夜人工切换,不启用预付功能并选用内置译码 器。5--表示昼夜自动切换,不启用预付功能并选用内置译码器。6表示昼夜 人工切换, 启用预付功能并选用内置译码器。7表示昼夜自动切换, 启用预 付功能并选用译码器内置。

注: 外置译码器即为CL816, 内置译码器即为HT9172。昼夜切换方式可选自动 或人工方式,自动方式即为系统时钟每到白天时段自动转换到白天服务状态, 到夜间时段又自动转换到夜间服务状态。(自动方式的转换时必须在08项的 06~08小项设置) 人工方式则由人工输入功能代码(详见《常用指令表》) 才能 进行昼夜服务方式的切换。

0: 市话IP功能设置, 0为关闭, 1为启用。

- 2: 振铃延时次数/外转外时间限制, 当此小项为1时系统响铃延时两声, 外转外 限制时间为15分钟。当此小项为2时系统响铃延时四声, 外转外限制时间为 45分钟。当此小项为3时系统响铃延时两声, 外转外限制时间为15分钟。当此 小项为4时系统响铃延时两声, 外转外限制时间为45分钟。
- 1: 译码释放时间设置,  $1\overline{\smash{\big)}\,}10\overline{\smash{\big)}\,}0$ 为25秒;
- 1: 电脑话务员抢拨设置及转接时背景音乐选择, 0表示电脑话务员没播放完拨 分机号无效, 电脑话务员播放完会听到"嘀"的提示音, 1表示电脑话务员 没播放完可以拨号, 电脑话务员播放完不会听到"嘀"的提示音。 注:在放电脑语音任一段的第一秒内,拨号无效。

#### 普通话机编程:

输入项目代号04后,听到一声提示音,表示进入项目编程。共有五项输入,输 完后按#号存储并返回到项目号输入状态。

#### 项目(05):系统设置2

上行显示: SYSTEM SETTING2

下行显示:- 00000

#### 系统初始设置: 00000

#### 专用话机编程:

- 0: 电脑话务员不拨号是否转总机设置, 0表示不转总台, 1表示转总台; 设置为 0表示延时10秒后重新播放第1段话务员,若仍未拨号,10秒后释放外线,设 置为1表示延时10秒后转到总机。
- 0: 夜间状态话务员选择, 0播放第6段, 1播放第1段;
- 0: 计费有效开始时间设置,0为立即,1为10秒后,2为30秒后,3为60秒后;
- 0: 暂未使用, 请勿改动。
- 0: 多局向设置, 0为不启用, 1为启用多局向; 如设置多局向, 则需要在38项设 置局向外线分组, 16项12小项按位数顺序对应局向设置出局码, 最多可以设

![](_page_24_Picture_0.jpeg)

置8个局向。

#### 普通话机编程:

输入项目代码05后,听到一声提示音,表示进入项目编程。共有五项输 入,输完后按#号存储并返回到项目号输入状态。

#### 项目(06):系统设置3

上行显示: SYSTEM SETTING3

下行显示:- 00200

系统初始设置: 00200

#### 专用话机编程:

- 0: 酒管软件接口、紧急呼叫设置及第五段提示音的使用。0表示关闭酒管软件 接口和紧急呼叫功能, 第五段提示音作为转接提示语; 1表示开启酒管软件接 口,关闭紧急呼叫功能,第五段提示音作为转接提示语; 2表示关闭酒管软件 接口, 启用紧急呼叫功能, 第五段提示音作为紧急呼叫提示语; 3表示开启酒 管软件接口和紧急呼叫功能,第五段提示音作为紧急呼叫提示语。
- 注:当第五段提示音作为紧急呼叫提示语时,电脑话务员转接时听回铃音。
- 0: 中继连号开通设置, 0关闭, 1开通中继连号。
- 2: 保留回叫,0为不叫,1为30秒,2为1分钟,3为1.5分钟,4为2分钟;用于分机 将外线保留后经过多少时间再向本分机发出回叫振铃。
- 0: 告警方式, 0为打入打出均告警, 1为打出告警;
- 0: 配接直选台设置, 0表示未接状态, 1表示接直选台状态。

#### 系统可以接入两套直选台,接在分机001和009端口上。

#### 普通话机编程:

输 入 项 目 代 码 06后 , 听 到 一 声 提 示 音 , 表 示 进 入 项 目 编 程 。 共 有 五 项 输 入,输完后按#号存储并返回到项目号输入状态。

- 注: ①本项中告警方式设置与(22)项有关。
	- ② 此项的第二小项是指设置等位拨号功能, 使用该功能请先确认系统07项 开通全弹编,系统05项关闭多局向功能;拨号完毕后按#号可加速呼叫。

#### 项目(07):系统设置4

上行显示: SYSTEM SETTING4

下行显示: -10001

#### 系统初始设置: 10001

#### 专用话机编程:

1: 全弹编和智能路由启用设置, 0为不启用全弹编和智能路由, 1为启用全弹编

但不启用智能路由; 2为不启用全弹编但启用智能路由, 3为启用全弹编并启 用智能路由;

- 0: 经济路由启用设置, 0不启用, 1启用经济路由;
- 0: 传呼提示音选择, 0为第一种, 1为第二种;
- 0: PRI数字中继通道与外线端口的绑定设置, 0为不绑定, 1为绑定;
- 0: 计费内容设置及话务员路数选择, 0为只计长话/两路电脑话务员, 1为长话市 话都计/两路电脑话务员, 2为只计长话/八路电脑话务员, 3为长话市话都计 八路电脑话务员。长话指国内、国际长途和一些特殊限制码如声迅台等。 /

#### 普通话机编程:

输入项目代码07后,听到一声提示音,表示进入项目编程。共有五项输 入,输完后按#号存储并返回到项目号输入状态。

#### 项目(08):夜间转换和优惠时段

上行显示: INTL TIME1 00

下行显示: : - : -

系统初始设置: 未设。

#### 专用话机编程:

小项(00)~(03): XX: XX-YY: YY-ZZ (小项00~08均为此格式)

XX: XX: 优惠开始时间, 本项所有时段设置均为24小时制;

YY: YY: 优惠结束时间;

ZZ: 优惠率 (百分率) 自动经济路由优惠时段及优惠率, 分别一一对应经济路 由属性设置第三位(1至4)。

小项(04): 暂未使用。

小项(05): 该小项ZZ的设置为外线DTMF发码时长及拨号音类型选择。当ZZ设置 为00时DTMF发码采用100ms发送100ms暂停, 拨号音采用350Hz的频率; 设置为 01时DTMF发 码 采 用200ms发 送200ms暂 停 , 拨 号 音 采 用350Hz的 频 率 ; 设 置 为 02时DTMF发码采用100ms发送100ms暂停,拨号音采用440/480Hz的频率;设置 03时DTMF发码采用200ms发送200ms暂停,拨号音采用440/480Hz的频率。

小项(06)~(08): XX: XX为夜间状态开始时间; YY: YY为夜间结束时间; ZZ在 06小项为来电显示延时接收时间, 07小项为开通电脑话务员但昼夜均无效时,

响铃多少声之后接入电脑话务员的次数设置, 08小项暂未定义。该小项的设置 是指在设定的时段内系统自动切换到夜间工作状态,但必须04项的第一小项设 置开通才能实现。

小项(09)~(10): WEEK A/B (周末时段星期日至星期六)

X-Z: X为星期, Z为设置代码功能代码, 该小项的设置是指在设定的时段内系 统自动切换到周末工作状态,主要输入0至6,对应星期日至星期六,设置为1表

![](_page_26_Picture_1.jpeg)

有效, 0表无效。

小项(11)~(20): HOLIDAY 01~10 (五个假日时段, 两个日期为一个时段) MM/DD-Z: MM/DD为日期, Z为设置代码, 该小项的设置是指在设定的时段内 系统自动切换到夜间工作状态,主要输入日期(MM/DD),每个假日时段由两 个假日日期组成。设置代码为1表有效, 0表无效。

**普通话机编程:**本项无效。

#### 项目(09):白天打出设置

上行显示: DAY LN OUT SET

下行显示: 001-1-11111111

系统初始设置: 所有分机均可以使用任意外线打出。

#### 专用话机编程:

001: 指分机端口号, 从001~288。可用\*\*\*代表所有分机端口。

- 1: 外线组设置参数页号, 第1页包含01~08外线组设置参数, 第2页包含09~16外 线组设置参数,共16个外线组。
- 11111111: 按位数次序表示外线组打出状态选择, 如第1位: 1表示该分机端口可 用第01外线组内所有外线打出, 0表示不可打出。依此类推, 第8位: 1表示该 分机端口可用第08外线组内所有外线打出, 0表示不可打出。按转接键后显示 第2页外线组设置参数, 可继续设置第09~16外线组。外线分组在系统38项中 设置。

#### 普通话机编程:

输入项目代码09后,听到一声提示音,表示进入项目编程。

先 输 入 分 机 端 口 号 , 再 按 \*号 转 到 控 制 前 8外 线 组 打 出 参 数 设 置 , 输 完 后按\*号转到控制后8外线组打出参数设置,输完后按\*转下一分机端口输入。按 号则返回项目号输入状态。 #

#### 项目(10):夜间打出设置

上行显示: NGT LN OUT SET

下行显示: 001-1-11111111

系统初始设置: 所有分机均可以使用任意外线打出。

#### 专用话机编程:

001: 指分机端口号, 从001~288。可用\*\*\*代表所有分机端口。

1: 外线组设置参数页号, 第1页包含01~08外线组设置参数, 第2页包含09~16外 线组设置参数, 共16个外线组。

11111111: 按位数次序表示外线组打出状态选择, 如第1位: 1表示该分机端口可 用第01外线组内所有外线打出, 0表示不可打出。依此类推, 第8位: 1表示该 分机端口可用第08外线组内所有外线打出, 0表示不可打出。按转接键后显示 第2页外线组设置参数,可继续设置第09~16外线组。外线分组在系统38项中 设置。

#### 普通话机编程:

输入项目代码10后,听到一声提示音,表示进入项目编程。

先 输 入 分 机 端 口 号 , 再 按 \*号 转 到 控 制 前 8外 线 组 打 出 参 数 设 置 , 输 完 后按\*号转到控制后8外线组打出参数设置,输完后按\*转下一分机端口输入。按 # 号则返回项目号输入状态。

#### 项目(11):白天打入设置

上行显示: DAY LINE IN SET

下行显示: 001-1-111111111

系统初始设置: 所有外线呼入分机端口001响铃。

#### 专用话机编程:

001: 指分机端口号, 从001~288。可用\*\*\*代表所有分机端口。

- 1: 外线组设置参数页号, 第1页包含01~08外线组设置参数, 第2页包含09~16外 线组设置参数, 共16个外线组。
- 11111111: 按位数次序表示外线组打入响铃状态选择, 如第1位: 1表示该分机端 口可用第01外线组内所有外线打入响铃, 0表示打入不响铃。依此类推, 第 8位: 1表示该分机端口可用第08外线组内所有外线打入响铃, 0表示打入不响 铃。按转接键后显示第2页外线组设置参数,可继续设置第09~16外线组。外 线分组在系统38项中设置。

普通话机编程:

输入项目代码11后,听到一声提示音,表示进入项目编程。

先输入分机端口号,再按\*号转到前8外线组控制外线打入响铃设置,输完后按 \*转到后8外线组控制打入响铃设置,输完后按\*转下一分机端口输 入。按#号则 返回项目号输入状态。

#### 项目(12):夜间打入设置

上行显示: NGT LINE IN SET 下行显示: 001-1-111111111 系统初始设置: 所有外线呼入分机端口001响铃。 专用话机编程:

001: 指分机端口号, 从001~288。可用\*\*\*代表所有分机端口。

- 1: 外线组设置参数页号, 第1页包含01~08外线组设置参数, 第2页包含09~16外 线组设置参数, 共16个外线组。
- 11111111: 按位数次序表示外线组打入响铃状态选择, 如第1位: 1表示该分机端 口可用第01外线组内所有外线打入响铃, 0表示打入不响铃。依此类推, 第 8位: 1表示该分机端口可用第08外线组内所有外线打入响铃, 0表示打入不响 铃。按转接键后显示第2页外线组设置参数,可继续设置第09~16外线组。外 线分组在系统38项中设置。

#### 普通话机编程:

输入项目代码12后,听到一声提示音,表示进入项目编程。

先输入分机端口号,再按\*号转到前8外线组控制外线打入响铃设置,输完后按 \*转到后8外线组控制打入响铃设置,输完后按\*转下一分机端口输 入。按#号则 返回项目号输入状态。

#### 项目(13): 外线振铃延时

上行显示: LINE RING DELAY

下行显示: 001-1-00000000

系统初始设置: 所有外线呼入均不延时, 四种密码均有打出权限。

#### 专用话机编程:

001: 指分机端口号, 从001~288。

- 1: 外线组设置参数页号, 第1页包含01~08外线组设置参数, 第2页包含09~16外 线组设置参数, 共16个外线组。
- 00000000: 按位数次序表示外线组打入响铃状态选择, 如第1位: 0表示该分机 端口可用第01外线组内所有外线打入响铃不延时, 1表示打入响铃延时。依 此类推, 第8位: 0表示该分机端口可用第08外线组内所有外线打入响铃不延 时, 1表示打入响铃延时。按转接键后显示第2页外线组设置参数, 可继续设 置第09~16外线组。延时响铃次数在系统04项中设置, 外线分组在系统38项 中设置。

端口493~496用于密码四种打出配置的设置(即密码外线权), 分别对应1~4种 外线权类型。

例如: 493-1-11111111

2 – 11111111;

- 493: 代表密码第1种外线权打出配置类型, 依此类推, 496代表第4种外线 权打出配置类型;
- 1: 代表外线组设置参数页号, 共2页, 意义与前面相同;

![](_page_29_Picture_1.jpeg)

11111111: 代表意义与09项、10项打出设置相同。

#### 普通话机编程:

输入项目代码13后,听到一声提示音,表示进入项目编程。

完后按\*号转到控制后8外线组打入配置代码的输入,输完后按\*转下一分机端口输 入。按#号则返回项目号输入状态。 先输入分机端口号,再按\*号转到前8外线组打入延时振铃配置代码的输入,输

注: 本项中设置为振铃延时的分机必须在(11)(12)项中设置该分机振铃。

#### 项目(14):服务等级

上行显示: SERVICE CLASS

下行显示: 001-11-11

系统初始设置: 所有分机呼入、呼出均无限制。

#### 专用话机编程:

001: 指分机端口号, 从001~288。可用\*\*\*代表所有分机端口。

- 1: 分机白天呼出服务等级。从1~6共6个等级。
- 1: 分机白天呼入限制等级。从1~4共4个等级。
- 1: 分机夜间呼出服务等级。从1~6共6个等级。
- 1: 分机夜间呼入限制等级。从1~4共4个等级。

1 :暂未使用,请勿改动。

服务等级:共设6个等级,每个服务等级规定了相应的限制代码和开放代码,具体 号码请在系统编程等15至第18项设置。

- A. 等级 1: 不作任何限制, 最高服务等级。初始设置为打国际长途电话。
- B. 等级 2: 限制在第15项里所设置的电话号码。初始设置为打国内长途电话。
- C. 等级 3: 限制在第16项里所设置的电话号码, 开放第17项里所设置的电话号 码。一般用作拨打部分地区长途电话和市话设置。初始设置为打市话和锁信 息台。
- D. 等级4: 限制在第15项与第16项里所设置的电话号码, 不开放第17项里所设置 的电话号码。初始设置为打市话和锁信息台。
- E. 等级5: 只能使用在第18项里所设置的电话号码。一般用作拨打应急电话和报警 电话设置。初始设置为只能打报警台。
- F. 等级6: 只能打内线。

限制等级:共设4个等级,每个限制等级对应限制呼入范围,本设置对总台无效。

A. 等级1: 不作任何限制, 最低限制等级。初始状态为呼入无限制。

- B. 等级2: 限制外线呼入, 分机呼入不限制。
- C. 等级3: 限制内线呼入, 外线呼入不限制。

D. 等级4: 内、外线均限制, 最高限制等级, 仅总台能呼入。

注:本书中所有服务等级(随身密码、外转外密码等)划分均以上述为准,设 置服务等级时需完整设置各分项方能有效保存。

#### 普通话机编程:

输入项目代码14后,听到一声提示音,表示进入项目编程。

先输入分机端口号, 按\*号转到输入白天服务等级设置, 输入后再按\*号转到夜 间服务等级设置,再按\*转到可编程键参照设置,输完后按\*转下一分机端口输 入。按#号则返回项目号输入状态。

#### 项目(15):限制代码A

上行显示: RESTRICT COCE A

下行显示: 01-00

系统初始设置: 01-00; 02-168; 03-968; 04-969 (即限制国际长限和声讯台)。

#### 专用话机编程:

01: 组号, 可设4组(01~04);

00: 限拨号码, 可设8位。

本项为4组1~8位限拨号码,其限制的组数少,可设限制国内或国际长途,或 特殊代码,用于服务等级2和4。

普通话机编程:

输入项目代码15后,听到一声提示音,表示进入项目编程。

先 输 入 代 码 组 号 , 再 按 \*号 转 到 限 拨 号 码 的 输 入 , 输 完 后 按 \*号 转 下 一 代 码组输入。在限拨号码输入状态不输入号码而直接按\*号即将当前的限拨号码 删除,并转到下一组代码组号。按#号则返回项目输入状态。

#### 项目(16):限制代码B

上行显示: RESTRICT CODEB

下行显示: 01-0

系统初始设置: 01-0; 02-168; 03-968; 04-969 (即限制呼叫国内及声讯台)。

#### 专用话机编程:

01: 组号, 可设20组(01~20); 其中01~09组为限制号码设置, 10~20组为功能号 码设置, 其中第10组为第一位为总台代码设置, 默认为0, 可设0~9之间任一 数字,第二位为RS232A的波特率设置,空或0为9600,1为2400,默认为空, 第三位为RS232B的波特率设置, 空或0为9600, 1为2400, 默认为空; 第11组 为出局线路顺序设置,空或0为按第一条外线顺序优先出局, 1为循环取线出 局, 2为倒序顺序出局, 默认为空, 根据局向数最多可设置8位数, 按位数对 应8个局向, 每位数可设0~2之间的数字; 第12组为多局向出局码设置, 根据 局向数最多可设置8位数, 按顺序对应8个局向, 每位数可设0~9之间任一数 字; 13~20组为E1功能代码(详见常用功能设置)。

 $0:$  限拨号码, 可设 $8$ 位。

本项前9组1~8位限拨号码,其限制的组数多,可设置较多的限制号码。用于 等级3和4。

#### 普通话机编程:

输入项目代码16后,听到一声提示音,表示进入项目编程。

先输入代码组号, 再按\*号转限拨号码的输入, 输完后按\*号转下一代码组输 入。在限拨号输入状态不输入号码而直接按\*号即将当前的限拨号码删除,并 转到下一组代码组号。按#号则返回项目号输入状态。

#### 项目(17):开放代码C

上行显示: UNREST C

下行显示: 01- (空)

系统初始设置: 未设。

#### 专用话机编程:

01:组号,可设12组(01~12)。

 $( \hat{\mathfrak{X}} )$ : 本项为12组1~8位的开放码,可设置开放多组被(15)(16)项限拨的号码。 用于等级3。

#### 普通话机编程:

输入项目代码17后,听到一声提示音,表示进入项目编程。

先 输 入 号 码 组 号 , 再 按\*号 转 非 限 制 代 码 的 输 入 , 输 完 后 按\*号 转 下 一 代 码组输入。在非限制代码输入状态不输入号码而直接按\*号即将当前非限制代 码删除,并转到下一组代码输入。按#号则返回项目号输入状态。

#### 项目(18):公共代码D

上行显示: COMUNRES D

下行显示: 01-110

系统初始设置: 01-110; 02-112; 03-119 (即常用紧急号码)。

#### 专用话机编程:

01: 组号, 可设4组(01~04);

110: 公共代码, 可设8位。公共代码是指一些特殊号码, 如火警, 匪警等不受 限制的号码。

#### 普通话机编程:

输入项目代码18后,听到一声提示音,表示进入项目编程。

先 输 入 代 码 组 号 , 再 按\*号 转 公 共 代 码 的 输 入 , 输 完 后 按\*号 转 下 一 代 码 组输入。在公共代码输入状态不输入代码而直接按\*号即将当前的公共代码删 除,并转到下一组代码组号。按#号则返回项目号输入状态。

#### 项目(19):用户机代码

上行显示: PBX ACCESS CODE

下行显示: 01- (空)

系统初始设置: 未设。

#### 专用话机编程:

01: 指组号, 可设四组(01~04);

(空): PBX代码, 可设置1~2位; 外线口装有其它交换机分机线, 为限制本交 换分机通过该PBX线打长途或市话,则需在此标明该用户线打外线的接续代 码,否则无法限制长途或市话。

#### 普通话机编程:

输入项目代码19后,听到一声提示音,表示进入项目编程。

先 输 入 代 码 组 号 , 再 按 \*号 转 PBX代 码 的 输 入 , 输 完 后 按 \*号 转 下 一 代 码 组输入。在PBX代码输入状态不输入代码而直接按\*号即将当前的PBX代码删 除,并转到下组代码组号。按#号则返回项目号输入状态。

#### 项目(20):随身密码

上行显示: OVER CLASS CODE

下行显示: 001-(空) -1-1

系统初始设置: 未设。

#### 专用话机编程:

001: 随身密码组序号, 可设512组(001~512);

# 号时,该随身密码将与组序号对应的分机端口绑定,即该随身密码只能在与组 (空):可输入设置的随身密码,密码长度为六位数字。当密码的最后一位为 序号一致的分机端口上使用。

1: 服务等级: 从1~6共6个等级。

1: 随身密码外线权, 1~4 四种外线权, 由(13)项493~496指定密码可用哪些外 话,系统可设置512组个人随身密码分配给在公司经常走动的人员,以方便他们 线组打出;为方便经常走动的人员在公司不同的地方都可使用电话打长途或市 与外界的联系,通话记录算在个人随身密码上,而不会算在使用的分机上。

#### 普通话机编程:

输入项目代码20后,听到一声提示音,表示进入项目编程。

先输入密码组序号, 按\*号转到输入, 再按\*号转到服务等级输入, 再按\*号 转到外线权输入、在输入密码标准资码转换来号则将密码删除, 按#号 则返回项目号输入状态。

#### 项目(21):外转外密码

上行显示: DISA SEC CODE

下行显示: 001-(空) -1-1

系统初始设置: 未设。

#### 专用话机编程:

001: 外转外密码序号, 可设8组(001~008);

(空): 输入外转外密码(即DISA密码), 密码长度为6位数字;

1: 服务等级,(从1~6共6个等级)

1: 密码外线权, 1~4四种外线权, 由(13)项493~496指定密码可用哪些外线组打 出;系统可为公司人员最多配置8个外线转外线密码,方便公司人员在外面利用 公司的电话线打长途或进行其他电话服务,当然打入的外线必须设置成电脑话 务员接答方式,打出的电话费记入外转外密码。(E1线路该功能无效)

#### 普诵话机编程:

输入项目代码21后,听到一声提示音,表示进入项目编程。

先 输 入 密 码 序 号 , 按 \*号 转 到 密 码 输 入 , 再 按 \*号 转 到 等 级 输 入 , 再 按 \* 号转到外线权输入,在输入密码状态不输入密码直接按\*号则将密码删除。按 #号则返回项目号输入状态。

使用: 呼入交换机系统由电脑话务员接答后, 按\*+外转外密码+外线号码。

#### 项目(22):分机设置 1

上行显示: EXT SETTING1

下行显示: 001-01000

系统初始设置: 001~288-01000(即所有分机开通分机来电显示)。

#### 专用话机编程:

001: 分机端口号, 从001~288,可用\*\*\*代表所有分机。

- 0: 呼叫等候提示启用设置, 0为内、外线不启用, 1为内线启用, 2为外线启用, 3为内、外线均启用; 用于分机通话过程当有其它的分机呼叫或外线来电时, 发 送提示音。
- 1: 分机来电显示设置, 1表示开通分机来电显示, 0表示关闭分机来电显示。
- 0: 告 警 时 间 , 0为 无 警 告 , 1为 3分 钟 , 2为 6分 钟 , 3为 9分 钟 。 用 于 防 止 员工煲电话粥,长话短说。分机设置该项后,在作外线通话超过规定时间后 向分机送告警提示音,在告警约一分半钟后则自动释放外线。具体告警方式

(打出告警,打出打入均告警)由06项的第四小项决定。

- 0: 监听、强插、强拆外线设置, 0为不允许, 1为允许; 表示分机是否有权强行 监听其它分机与外线之间的通话,或是插入甚至强行拆断正在通话的外线。 该项功能主要用于总机催挂,电话监听等场合。(详见《常用指令表》)
- 0: 人工转外线开关, 0/1为关闭人工转外线, 2/3为开通人工转外线。

#### 普通话机编程:

输入项目代码22后,听到一声提示音,表示进入项目编程。

先输入分机端口号,再按\*号转入五项输入,再按\*号转下一分机端口输入。按# 号则返回项目号输入状态。

#### 项目(23):分机设置2

上行显示: EXT SETTING 2

001-13100 下行显示:

001~288-13100 系统初始设置:

#### 专用话机编程:

001: 分机端口号, 从001~228, 可用\*\*\*代表所有分机。

- 1: 首选局向设置, 只能从1~8选择, 对应38项中的八个局向, 当分机设置摘机直通 外线时,由该项决定摘机后首先选择哪一局向。
- 3: 免打搅方式设置, 0为无免打搅, 1为外线免打搅, 2为内线免打搅, 3为内外线 免打扰;需分机开通免打搅功能时,该项决定免打搅的具体方式才有效,免 打扰功能对总台无效。
- 1: 强制使用自动经济路由功能启用设置, 0为不启用强制, 1为启用强制。
- 0: 分机提机音方式设置, 0为内线音状态, 1为外线音状态。设置外线音状态 时, 用户打外线电话就如同电话机直接接在外线上一样, 即免拨"9"出 局, 如要打内线电话, 专用话机只需先按内线键, 再拨内线号码: 普通话机 只需先按#键,再拨内线号码。
- 0: 内线呼叫限制设置, 0-不限制拨打内线, 1-限制拨打内线(总台除外)。

#### 普通话机编程:

输入项目代码23后,听到一声提示音,表示进入项目编程。

入。按#号则返回项目号输入状态。 先 输 入 分 机 端 口 号 , 再 按\*号 转 入 五 项 输 入 , 再 按\*号 转 下 一 分 机 端 口 输

#### 项目(24) :提答组设置

上行显示: PICKUP GROUP

下行显示: 1-0-001-0

系统初始设置: 所有分机在同在09提答组内, 且均不加入其它提答组。

#### 专用话机编程:

- 1: 提答组序号, 可设12组(01~12)。其中01~08组在开通单键群呼时对应数字 1~8, 09~12组只能用作普通提答组。
- 0: 提答方式设置, 0--普通提答组, 1--群响方式, 2--循环响铃方式, 3--紧急 呼叫组, 对于第8组同时具备优先响铃功能(在系统37项中设置)。
- 001: 分机端口号, 从001~288, 可用\*\*\*代表所有分机端口。
- 1: 加入退出, 1--加入, 0--退出; 系统可设置12个代答组, 每个代答组可容纳 256 部分机。设置提答组的目的主要用于部门或单位划分。

#### **普通话机编程:**本项无效。

#### 项目(26):系统密码

上行显示: SYS SECRET CODE

下行显示: -1967590-9K0010

系统初始设置: 1967590

#### 专用话机编程:

1967590 :系统密码,是进入系统设置的有效途经。为加强系统设置的保密性, 9K0010:系统版本,9K为机型,001表示第一版本,0为版本修正次数。 安装完毕后管理人员可将当前的系统密码更改为其它密码(七位数字)。

#### 普通话机编程:

输入项目代码26后,听到一声提示音,表示进入项目编程。 输入7位密码,输入完后按#号返回项目号输入状态。 注意:系统密码更改后,进入编程状态必须输入新的系统密码。

#### 项目(27):特殊端口

上行显示: SPECIAL PORT

下行显示: CONSOLE 1: 001

系统初始设置: CONSOLE1:001; CONSOLE2: (空); CONSOLE3:003。

#### 专用话机编程:

系统共有三个总台设置,分别为总台1/总台2/总台3。

其中总台为夜间总台,默认为001端口。设置总台不一定要设置在001端口,可 以设置辅助总台,以便外线呼入时由多总台接听。白天时段呼入按总台1~2顺序 优先响铃, 夜间时段则直接由总台3响铃。

![](_page_36_Picture_0.jpeg)

#### 普通话机编程:

输入项目代码27后,听到一声提示音,表示进入项目编程。输入新的总台端口 号码,输完后按#号返回项目号输入状态。(普通话机只能设置总台1)

#### 项目(28):系统复位 (慎用)

上行显示: SYSTEM RESET

下行显示: 1/2/0

#### 专用话机编程:

容。复位设置项中, 1为全复位, 即所有内容均恢复出厂状态; 2为正常复位, 即 除电脑话务员录音内容外所有内容恢复出厂状态; 0为不复位。当系统设置错乱 或系统崩溃时, 需要重新设置可使用此功能。(复位方法: 进入28项后按1/2即可) 本项设置可将系统设置复位成出厂状态,包括系统密码和电脑话务员录音等内

#### 普通话编程:

输入项目代码28后,听到一声提示音,表示进入项目编程。输入1/2即可复位。

#### 项目(29):端口分机号编程

上行显示: PORT EXT NUMBER

下行显示: 001-8001 - (空) 0

系统初始设置: 001~288-8001~8288 - (空) 0; 400~408-8400~8408为紧急号码。

#### 专用话机编程:

- 001 : 分机端口号, 从001~288, 可用\*\*\*代表所有端口。分机端口400~408为紧 急号码设置端口, 400为全分机紧急呼叫端口号, 默认紧急号码为8400, 401~408分别对应八个紧急呼叫组(24项),默认紧急号码为8401~8408。
- 8001: 分机号码设置, 从两位到五位, 首位可以设置为1~9 (须开通全弹编方有 效, 另外设置首位为9时, 须开通多局向并更改默认出局码9) 。可以同时 位或前三位重码, 如: 112与11, 112与1128。如要对各分机号码重新设 存在两个完全相同的分机号码;但不能同时存在不同位数分机号码前两 置,则可先将所有端口的号码清除,再对各端口重新输入新的号码。
- (空): DID号码设置, 四位数号码, 可不限制字头。结合运营商提供的DID号 码来设置。
- 0: DID功能启用设置, 0为不启用, 1/2/3/4对分别对应启用系统四路PRI/NO.1信 令DID功能, 5/6/7/8为分别对应启用系统四路NO.7信令DID功能。当接入E1线 路时可结合运营商提供DID号码使用, DID号码功能仅001~240端口有效。

(具体设置详见《常用功能设置》)。

清除所有端口分机号码步骤:输入\*\*\*,按转接键一次。

![](_page_37_Picture_1.jpeg)

#### 普通话机编程:

输入项目代码29后,听到一声提示音,表示进入项目编程。

先输入端口号, 再输入\*号, 再输入两至四位分机号码, 再按\*转到DID号码设 置,输完后再按\*转到DID功能启用设置或直接按二次\*转下一端口的输入。在输 入分机号码状态如不输入分机号码而直接按四次\*号则将当前分机号删除,并转 到下一端口。按#号返回项目号输入状态。

清除所有端口分机号码步骤:进入29项输入 \* \* \* \* \* \* \*即可。

#### 项目(30):国际长途代码

上行显示: INTERNL CODE

下行显示: 001 -0

系统初始设置: 拨打所有国际长途均可使用任意局向出局。

#### 专用话机编程:

001: 国际长途电话区号设置, 最大6位数。

0: 局向设置, 可以设置0~8。 0为表示任意局向出局, 1~8对应系统八个局向。国 际长途代码主要用于拨打不同的地区使用不同的局向路由,此项主要结合智 能路由功能使用,详见《常用功能设置》。

**普通话机编程:**本项无效。

#### 项目(31):国内长途代码

上行显示: NATIONAL CODE

下行显示: 010 -0

系统初始设置: 拨打所有国内长途均可使用任意局向出局。

#### 专用话机编程:

010: 国内长途电话区号设置, 最大5位数。

0: 局向设置, 可以设置0~8。0表示任意局向出局, 1~8对应系统八个局向。国 内长途代码主要用于拨打不同的地区使用不同的局向路由,此项主要结合智 能路由功能使用,详见《常用功能设置》。

**普通话机编程:** 本项无效。

#### 项目(32):市话代码

上行显示: LOCAL CODE

下行显示: 1 -0- (空)

系统初始设置: 拨打所有市话均可使用任意局向出局。

![](_page_38_Picture_0.jpeg)

#### 专用话机编程:

- 1: 市话字头设置, 可以设置1~9, 最多能设置4位数。
- 0: 局向设置, 可以设置0~8。0表示任意局向出局, 1~8对应系统八个局向。市 话代码主要用于拨打本地区不同字头电话使用不同的局向路由,此项主要结 合智能路由功能使用,详见《常用功能设置》。

(空): 限制市话IP字头设置, 空或为0为允许字头, 1则为限制字头。

**普通话机编程:**本项无效。

#### 项目(35):系统话单存储数查看

上行显示: CHARGE COUNTING

下行显示: -00000

#### 专用话机编程:

00000代表系统现存的话单数。最大话单存储数共20000多条。

**普通话机编程:**本项无效。

#### 项目(37):等级端口

上行显示: PRIORITY PORT

下行显示: 01-001 (出厂状态)

系统初始设置: 未设。

#### 专用话机编程:

01: 优先响铃分机等级 (01~50) , 01为最高等级, 依此类推, 50为最低等级。 001: 分机端口号码, 采用单键群呼(第8组)/排队机方式中优先响铃方式时, 组内指定的等级端口号码,可设置组内任意端口。

**普通话机编程:**本项无效。

#### 项目(38):外线设置3

上行显示:LING SETTING3

下行显示: 001-01-1

系统初始设置: 所有外线均包含在外线组01, 默认使用第一局向出局。

#### 专用话机编程:

001: 外线序号,输入001~128, \*表示所有外线。

01: 外线组序号, 输入01~16, 与系统09~12项目相应设置按位数顺序对应。比 如: 09项001分机端口设置参数第1页中的第1位对应01组, 第2位对应02组, 依此类推, 设置参数第2页中的最后1位对应16组, 默认所有外线均在01组。

![](_page_39_Picture_1.jpeg)

1: 局向设置, 输入1~8, 共有八个局向。

**普通话机编程:**本项无效。

# 十、常用功能编程设置

#### 1. 开通或关闭外线

主机安装完毕后,往往需要根据实际接入的外线数量进行关闭或开通外线连 接。系统初始设置是开通前八外线端口,在按顺序接入实际外线后,若少于八条则 需要关闭不使用的外线端口,以免出现取通了未接线的外线端口出现静音现象,若 多于八条则需要开通接入外线的端口方可使用。编程方法如下:

专用话机: 待机状态下, 按三次CHECK (检查) 键, 输入系统密码1967590, 再输入编程项目01,输入需要更改的外线端口号,按一次TRFR(转接)键,关闭输 入00000, 开通则输入22000, 再按HOLD (保留) 键, 保存退出;

普通话机: 摘机按##7871967590, 听到证实音后输入编程项目01, 输入需要更 改的外线端口号,如001,按\*输入00000(关闭)或22000(开通)#挂机。

#### 2. 开通电脑话务员功能

电脑话务员功能是用户最常用的功能之一,开通此功能之前需结合前面的《常 见功能操作》对电脑话务员进行录制,录制完成后即可使用以下方法开通电脑话务 员:

专用话机: 待机状态下按三次CHECK键, 输入系统密码1967590, 再输入编程 项目01, 输入需要开通电脑话务员功能的外线端口号, 按一次TRFR键, 若想全天有 效输入22130, 白天有效输入22110, 夜间有效则输入22120 (系统默认夜间时段播放 第6段语音), 再按HOLD键, 保存退出;

普通话机: 摘机按##7871967590, 听到证实音后输入编程项目01, 输入需要开 通电脑话务员的外线端口号, 如001, 按\*输入22130 (全天有效) 或22110 (白天有 效)或22120(夜间有效)#挂机。

#### 3. 打入久无人接答由电脑话务员接答设置

专用话机 设置(普通话机无效): 待机状态下按三次CHECK键, 输入系统密码 1967590, 听到一声证实音后输入项目代码01, 再输入对应的外线序号(001~128) 按TRFR键, 输入22100 (即将外线设置1中的第三、四位依次改为1、0, 表示开通电 后按HOLD键保存系统编程, 再输入项目代码08, 看到显示"XX: XX-YY: YY-Z Z", 输入07进入该小项, 按TRFR键按正常方式输入夜间时段, 再按TRFR键转到优 惠率设置项目,输入久无人接答的响铃次数(01~25),默认为四声响铃后转电脑话 务员接答。设置完成后按HOLD键保存系统编程, 并按CLEAR (清除) 键返回待机 脑话务员但昼夜无效),再按转接键输入新的外线序号继续下一个设置,设置完成

![](_page_40_Picture_0.jpeg)

状态。

#### 电脑话务员 4. 单键群呼功能

系统项目24中设置,可设8组,第1到7组有3种模式:普通提答组、群响方式、循 环响铃方式。第8组除有前3种模式外可以设置第4种模式: 优先响铃方式(即按预设 的分机从前往后响铃查找响铃,每次外线打入都有从顺序为01序号对应的端口号开 始检测, 01序号的端口号忙时往后要, 依次类推), 响铃顺序在系统项目37设置。

使用短号功能方法: 在话务员接听时, 直拨短号1则系统项目24设置中的第1组 组内分机响铃,响铃方式根据提答方式而定,普通提答组方式不具备此功能;直拨 短号2则系统项目24设置中的第2组组内分机响铃;依次类推,共8组对应短号1~8。拨 9则重听电脑话务员,拨0转入总台。分机使用单键群呼时,可直接按短号(1~8)加 #字键即可,提答方式与外线呼入相同。

#### 5. 分机呼叫权限控制

可以为系统中的每个分机设置不同的呼叫(呼出/呼入)限制等级,, 允许某些分 机可以打长途,, 某些分机只能打市话, 某些分机只能打内线, 某些分机只能内线呼 入,某些分机只能是总台呼入等。

1) 设置呼叫限制等级:

每个分机的呼叫等级设置,参见系统编程项目14(服务等级)。

2)限制声讯台或高额电话费号码:

有些声讯台或交友热线等的呼叫费用很贵,为降低电话费用,禁止分机拨打这 些电话, 可以在系统编程项目15 (限制代码A) 和系统编程项目16 (限制代码 B) 将 这些号码输入进去(注意请保持该项编程的第一个代码不要修改)。

3) 开放指定地区长途:

对于有些公司需要限制员工打普通长途,但允许他们可以打指定地区的长途 (如合资或外资企业,需要允许员工经常与台湾或香港的公司总部联络的情形)时, 可以将这些指定地区的长途号码前8位输入到系统编程项目17 (开放代码C) 中。 )开放紧急告警号码: 4

许多电信系统的特殊服号码是应该开放的,如火警、 匪警和医院告警电话等, 这些号码可以在系统编程项目18 (公共代码D) 中输入。

5) 限制用户线的长途:

当用户交换机的分机线装在本系统做外线时,如果要限制本系统的分机使用这 些用户交换机分机线打长途时,需要将用户线取外线的代码输入到系统编程项目19 (用户机代码)中,并且将该条外线设置为用户线,见系统编程项目02(外线设置 )第一小项。 2

6) 呼入限制:

当用户不想外线呼入或是内线呼入,希望通过总台过滤掉打扰电话时,可通过

![](_page_41_Picture_1.jpeg)

项目14(服务等级)中的设置过滤掉骚扰电话。

#### 6. 分机号码设置

系统出厂默认号码为8001~8288, 但实际应用过程,用户根据实际用途需要将分机 号码进行更改,比如酒店需要用号码的字头来区分楼层等。如果只是单独更改某一 分机号码, 则直接进行系统编程29项, 输入需要更改号码的分机端口, 按CLEAR键 清除并重输新号码即可。如果需要全部分机号码重新设置,则进入系统编程29项, 输入\*\*\*,然后按一次TRFR键,即能全清所有分机号码,再按TRFR键转至分机端口 号栏输入001, 从头开始设置每一个分机的新分机号码。设置完毕后按HOLD键保存 退出即可。系统支持设置2~5位的1~9字头的分机号码(须07项开通全弹编功能, 9字 头则需要开通多局向,更改默认出局码9),系统也支持设置两个完全相同的分机号 码,但建议尽量避免在同一系统出现较多位数不同的分机,导致不同位数号码前缀 相同,而无法设置保存。另外,分机号码直接关系到系统使用,建议尽可能使用专 用话机设置,以减少出错甚至号码混乱造成的无法使用。

#### 7. 紧急呼叫设置

紧急呼叫功能的设置主要在系统编程的24项和29项。24项主要是对紧急呼叫组分 机的设置, 提答组1~8对应紧急呼叫组1~8, 进入系统编程24项, 将提答题提答方式设 置为3, 表示为紧急呼叫组, 再将需紧急呼叫分机的对应分机端口的属性设置为1; 29项主要是对紧急呼叫号码的设置,从分机端口400~408共9个紧急呼叫号码,系统默 认号码 8400~8408, 8400为全分机紧急呼叫号码, 8401~8408为依次对应 8个紧急呼叫 组的紧急呼叫号码。用户可根据实际使用,将紧急号码更改为易记或位数更少的号 码,建议除非系统分机号码冲突,否则尽量不要去修改初始的紧急呼叫号码。若设 置分机号码时使用全清操作,则需要重新设置紧急呼叫号码。

#### 8. 分机摘机直通外线设置

分机摘机直通外线功能, 也叫免拨"9"出局功能, 在系统编程23项设置此功能, 一般情况下分机呼叫状态应统一,具体设置方法如下:

专用话机: 进入系统编程23项,输入\*\*\*,按TRFR键一次输入13110,按HOLD键 保存退出。此设置为从系统初始状态下,直接将功能代码第四小项更改为1。

普通话机: 摘机输入##7871967590听到证实音后, 直接输入\*\*\*\*13110#挂机。

此时专用话机呼叫分机先按内线键再拨分机号码,呼叫外线则摘机直呼,普通分 机呼叫分机先按#再拨分机号码,呼叫外线同样为摘机直呼。

#### 9. 外线转外线功能

设置: 系统项目编程21中设置外转外密码 (包括服务等级和外线权)。 使用: 外线打入听到电脑话务员语音时按 \* 号键+外转外密码+外线号码。

在通话过程中如听到"嘟、嘟"提示声,必须按#号键延时通话时间。如通 话完毕请连续按两次\*号键再挂机。(该功能由于受端局信号影响较大,故 部分地区可能无法正常使用。)

#### 10. 监听、强插与强拆外线功能

设置: 在系统编程22项将需开启此功能的分机对应的第四小项设置为1。 监听使用: 按分机号或选外线后听到占线音, 再按2, 不能监听内线之间通话。 强插使用: 按分机号或选外线后听到占线音, 再按1, 不能强插内线之间通话。 强拆使用: 按分机号码后听到占线音,再按\*,即可把正在与外线通话的分机进 行强行拆断,不能强拆内线之间通话的分机。

#### 11. 来电显示

通话机都可以显示来电号码,内线来电显示采用FSK制式,并支持外线来电双制式 本系统支持双制式来电显示功能。出厂状态已设置来电显示功能。专用话机和普 (FSK和DTMF)显示。系统同一时间最多支持二十部普通话机显示来电号码(按分机 端口顺序优先显示)。且支持来电号码多次转接自动跟随不丢失。设置方法如下: 1) 内线来电显示设置:

将系统编程项目22(分机设置1)的第二小项更改为1。普通话机来电显示必须设置 此项目,专用话机无须设置。

2) 外线来电显示设置:

将系统编程项目01(外线设置1)的第一小项更改为2。由于各地方外线来电号码制式 繁多,外线来电号码的发送与外线的第一声铃声的间隔和制式都存在差异性, 可在系 统编程项目01(外线设置1)的第二小项中设置, 默认为2, 支持FSK/DTMF来电显示制 式, 调节为0时不接收来电, 调节为1/3时只接收FSK制式的来电。

#### 12.自动经济路由功能

自动经济路由功能系统内置功能,设置自动经济路由功能相关的项目有03项、 05项、07项、08项、38项。主机内存储10张卡,分配在系统03项的50~54(第一张), 55~59(第二张),以此类推,95~99(第十张)。

具体设置方法如下:

系统03项设置以下参数:

50 -- 属性设置+切入号;

51 ——语种选择号;

52——帐号(如帐号需加#号,在此需加#号);

53——密码(如密码需加#号,在此需加#号);

54 ——间隔时间。

说明: A、属性设置共4位数字组成, 第1位是经济路由帐号区域范围设置, 0: 无地区

型, 1: 国内型, 2: 国际型, 3: 市话型; 第2位是经济路由帐号特性设置, 0: 无帐号无密码, 1: 有帐号有密码; 第3位是经济路帐号优惠时段设置, 0: 无优惠时段, 1: 优惠时段1 (08项00小项设置), 2: 优惠时段2 (08项01小项 设置), 3: 优惠时段3 (08项02小项设置), 3: 优惠时段4 (08项03小项设 置); 第4位是经济路由使用局向设置, 0: 所有局向都可使用, 1~8: 对应八 局向(38项设置)。

B、间隔时间共8位, 1、2位为切入号和语种选择之间时间, 3、4位为语种选择 和帐号之间时间, 5、6位为帐号和密码之间时间, 7、8位为密码和长途号码之 间时间。

系统05项的第五小项设置多局向开关, 1: 开通多局向, 0: 关闭多局向;

系统07项的第二小项设置自动经济路由启用开关, 1: 表示系统启动自动经济路 由功能, 0: 表示关闭此功能;

系统 08项的 00~03小项设置对应优惠时段 1/2/3/4;

系统23项的第三小项设置启用强制开关, 1: 启用强制使用, 0: 不启用;

系统38项的局向设置,设置各经济路由对应出局局向(1~8)。

#### 13. 汇线通免拨"9"或"0"出局功能

如果外线已有汇线通业务, 此外线出局方式为拨"9"或"0", 接入本交换机 系统后,因本系统出局方式也是拨"9",造成多项出局不方便,因此可设置汇线通 出局无需拨"9"或"0"。如汇线通出局是拨"9"时,系统02项的第二小项就设置 为"1",第四小项设置为"1",表示此外线出局无需拨"9"。如汇线通出局是拨 "0"时,系统02项的第二小项就设置为"3",第四小项设置为"1",表示此外线 出局无需拨" $0"$ 。

#### 14. 智能路由功能

智能路由功能主要是应用于未启用多局向状态下,通过对外线的分组(38项设 置),拨打国际、国内长途甚至某字头的市话能自动切换到对应的路由出局。相关 的设置项目有07项、30项、31项、32项、38项。

在系统07项的第四小项设置为2/3开通智能路由功能。再到系统38项的局向设置 中根据线路类型设置各个局向, 对外线进行划分局向。最后设置代码项目30项、 31项、32项。系统30项、31项中显示格式为: 国途/国内长途区号(如: 0086/010)-局向号(1~8), 先输入国际/国内长途区号再转到局向号中设置相应的出局局向; 系统32项的显示格式为: 市话字头 (1~9) -局向号 (1~8), 先输入需设置的字头再 转到局向号设置中设置相应的出局局向。使用时只需拨默认出局码"9"再直接拨打 相关外线号码即可自动根据设置由指定路由出局。 举例:

拨香港和北京地区,以及所有以1开头的移动业务,其它的电话业务走电信线路。 某公司申请了两种中继线路,一种是电信,另一种是联通,要求联通线路用于

设置: 先把系统07项的第四小项改为2/3, 再到系统38项分别将电信线路设置为 1局向, 联通线路设置为2局向, 最后在30项中输入: 00852-2, 31项中输入: 010-2, 32项中输入1-2,其它项目保持出厂状态即可。

#### 15.话务排队机功能

使每部分机都能获得平均、合理的电话接听数量,特别适用于800热线电话或多业务 用于将密集的电话呼叫均衡地分配在多部分机上接听,缩短呼叫的等待时间, 人员的销售接单部门。

比如外线1到外线6设置为排队机功能,排队组内设置了10部分机,假设从分机1到分 机10。当第1条外线打入时,首先查询排队组内的分机1,如果分机1空闲,则分机1振 铃, 如果分机正忙, 则查询下一部分机。假设分机2空闲, 则分机2振铃。每条外线 打入只振铃一部分机,当又一条外线打入时, 就从分机3开始查询。总之, 当一条新 部分机振铃后,下一振铃分机又从第1部分机开始。因此,每一部排队组内的分机都 当一条外线设置为排队机功能后,外线打入将循环在排队组内的分机间振铃。 的外线呼叫打入时,将首先对最近振铃分机的后一部空闲分机进行振铃,当最后一 能获得均等的接听机会。设置方法如下:

1) 需要话务排队功能的外线在系统编程第02项第一小项设置。2--PBX线/话务排队方 式, 3--非PBX线/话务排队方式。当外线为PBX线时则此项设置为2, 当外线为非 PBX线时则此项设置为3。

2) 排队组分机设置,系统编程第24项的第8提答组用于设置排队组分机。

#### 16.多局向设置

系统可以设置8个局向(出局码可以从0~9,但已设置为出局码的字头不可以作 为分机号码字头, 设0为出局码时总台代码需作相应改动)。多局向功能具体设置如 下:

1) 系统项目05项设置第五小项为1, 表示启用多局向开关(外线音状态下无效);

2) 系统项目16项的12小项按位数顺序设置出局码 (0~9) ,比如: 16项的12小项最多 可以设置8位数字ABCDEFGH, 那么A代表第1局向的出局码, B代表第2局的出局码, 依此类推, H代表第8局向的出局码。设置时只需按局向数设置, 无须全部设置;

3) 系统项目38项中局向设置部分对外线进行划分不同的局向, 比如: 设置想把 001外线设置第3局向, 则将该项设置为: 001-01-3, "3"表第3局向, 001为外线序 号。 注:启用多局向功能时,将无法使用智能路由功能。

#### 17.中继连号设置

该功能需要在当地电信局申请外线无条件转移功能,且测试通话转移功能可实现两 次以上。

将对外公布号码的外线(假设为Y)申请无条件转移功能, 此外线必须可实现 通话后多次转移,检查多次转移功能的方法为: 首先在Y上设置一组转移目的号码 A (操作指令\*57\*A号码#) , 呼叫Y, 目的号码A会响铃, A摘机保持通话; 在Y上设 置另一组转移目的的号码B(操作指令\*57\*B号码#),如果此时设置不了需先取消 第一组的呼叫转移功能(操作指令#57#)才能进行设置第二次转移,为慢选方式, 可直接设置则为快选方式。这时呼叫Y,目的号码B会响铃,此时已建立两组通话。

如按以上检查方法成功, 说明外线Y可以做到中继连号功能。

#### 快选方式具体设置如下:

将对外公布号码的外线成序接在所有有效外线的最后, 在01项把此外线端口 设置成00101, 则表示连号循环方式转移。(即: 不管前面的外线是否空闲, 外线打 置成00121, 则表示连号优先方式转移。(即: 当外线打入时, 优先从最后一条外线 务种类使用)。在系统03项的67小项输入设定指令"\*57\*",68到98小项分别输入 01到31外线的号码并在号码后加#, 对外公布号码在此无需输入; 系统06项目的第二 小项设置为1(表示开通中继连号功能), 再重启交换机。 入都会按顺序,每条循环打入自由分配,特别适合房产公司等特殊服务种类);设 振铃, 第二次来电时, 仍会优先选择最后一条空闲的外线打入, 适合单位、企业服

#### 慢选方式具体设置如下:

将对外公布号码的外线成序接在所有有效外线的最后, 在01项把此外线端口 设置成00111, 则表示连号循环方式转移; 设置成00131, 则表示连号优先方式转 移。在系统03项的66小项输入取消指令"#57#",67小项输入设定指令"\*57\*", 68到98小项分别输入01到31外线的号码并在号码后加#, 对外公布号码在此无需输 入; 系统06项目的第二小项设置为1 (表示开通中继连号功能), 再重启交换机。

#### 18.E1功能设置

系统可最多可接入4路E1(PRI/NO.1/NO.7)线路,接入后需对系统相关项目进行设 置,具体设置如下:

1) 系统项目16项中的13/15/17/19小项对应设置第1/2/3/4的E1数字中继板的通用中继 号码, 即如果安装了第1块E1数字中继板则在13小项设置通用中继号码;

2) 系统项目16项中的14/16/18小项对应设置第1/2/3的E1板的DID前缀号码, 即由运营 商提供的30B+D的E1线路中提供的统一的DID号码前缀, 若接入为NO.7线路, DID前 缀号码前须加"\*"方可实现NO.7线路接入功能;

3) 第 1/2/3/4的 E1数 字 中 继 板 的 通 道 采 用 的 外 线 序 号 分 别 为 001~030、033~062、 065~094、097~126。系统编程项目07项的第四小项为1时, 则PRI数字中继的外线端口 与 通 道 绑 定 。 以 第 一 路 PRI数 字 中 继 为 例 , 绑 定 后 001~015外 线 端 口 对 应 PRI通 道 1~15, 016~030外线端口对应PRI通道17~31, 其它三路PRI数字中继则依此类推;

4) DID功能设置: 系统支持单路E1多个DID号码方式或多路E1使用各自DID号码方 式。设置单路E1多个DID号码方式,必须配合29项的DID功能启用项设置,29项设置 1/5 (1为 PRI/NO.1线 路 , 5为 NO.7号 线 路 ) , DID前 缀 是 系 统 编 程 第 16项 第 14小 项 (NO.7线路为\*+DID号码前缀); 设置为2/6(2为PRI/NO.1线路, 6为NO.7号线路), DID前缀是系统编程第16项第16小项 (NO.7线路为\*+DID号码前缀); 设置为3/7(3为 PRI/NO.1线路, 7为NO.7号线路), DID前缀是系统编程第16项第18小项(NO.7线路为 \*+DID号码前缀); 设置为4/8(4为PRI/NO.1线路, 8为NO.7号线路), DID完整号码为 DID设置项号码+分机号码。

设置多路E1使用各自DID号码方式,先确认是否在16项的14/16/18小项输入统一的 DID号码前缀 (NO.7线路为\*+DID号码前缀), 进入系统项目29, DID号码设置项中 输入各DID号码后缀(一般为后四位数字)再转到DID功能启用项,设置为1/5启用分 机DID功能(注: 仅前240个端口有效)。

5) DID号码区号设置(此功能设置NO.7不支持): 设置呼入要加拨区号, 呼出无区 号显示的为: 区号+\*+号码(最多可设置8位), 在系统16项的14/16/18小项设置; 设 置呼入不需加拨区号,呼出有区号显示的为: 区号+#+号码 (最多可设置8位), 在 系统16项的14/16/18小项设置。输入区号时,不需要输入首位"0",如"0755"只 输入 "755"即可。

发, 1--表示普通成组转发, 2--表示快速成组转发), B代表号码类型设置(0--用户号 码, 1--国内号码)。设置后要启用DID功能并重启系统才能生效。 6) PRI拨号方式及号码类型: 系统29项第493分机端口的DID号码设置项中输入。在 DID号码设置项输入#AB (AB为两位数字)。A代表拨号方式的设置(0--表示逐位转

7) PRI中继的时隙选择: 系统29项的494项目的DID号码设置项中输入。为空时, 表 示默认使用31~17时隙以及15~01时隙(其中00和16时隙,分别为同步和信令时隙不 可设置为通话时隙); 不为空时, 可输入ABCD四位数字, AB为起始低端时隙, CD为最末高端时隙, 比如 0115表示从使用从 01~15时隙作为通话时隙。注: 此设置与 第3点设置功能相冲突,仅支持在设置3与7中二选一。

![](_page_47_Picture_1.jpeg)

# 附录一、酒管软件接口协议(RS232B)

本酒管软件接口主要采用主机上RS232B串口进行数据收发,用于同一般的酒店管 理软件对接,方便酒店管理软件对交换机话单,及分机(即客房)状态、权限等管 理和设置,实现酒店客房的登记、结算、早叫等功能。

1.物理通讯参数:波特率9600, 8个数据位, 1位起始位, 1位停止位, 无奇偶校验。

2.通讯包格式:包头+标志(信息内容)+包尾,如下表:

| 通信包 |      | 内容             | 方向 | 备注      |
|-----|------|----------------|----|---------|
| 包头  |      |                | 双向 |         |
| 标志  | 电话清单 |                | 单向 | 交换机-计算机 |
|     | 早叫   | $\overline{2}$ | 双向 |         |
|     | 分机权限 | 3              | 双向 |         |
|     | 费用清单 | $\overline{4}$ | 单向 | 交换机-计算机 |
|     | 紧急呼叫 | 5              | 双向 |         |
|     | 免打扰  | 6              | 双向 |         |
|     | 录音留言 | 7              | 单向 | 交换机-计算机 |
|     | 序列号  | 8              | 双向 |         |
|     | 时间同步 | 9              | 单向 | 计算机-交换机 |
|     | 确认   | <b>ACK</b>     | 双向 |         |
| 包尾  |      | 回车/换行          | 双向 |         |

说明: 每次一个通信包传送对方后, 都需要对方确认包进行回应确认; 之后才进行 下一个包的处理; 当发送一个包, 在固定5S内没有收到ACK确认消息, 说明 可能链路断开, 需要重新发送当前消息; 重发3次, 都没有ACK确认回复消 息, 说确认链路断开; 酒管软件要有所提示; 内容传送采用ASCII码内容。

#### 3. 通讯包详细说明:

1)、电话话单(固定长度64个字符,单向,交换机-计算机)

格式: \1+DATE+TIME+DUR+EXT+NUMBER0+TYPE0+NUMBER1+TYPE1+CHAR 说明:

DATE:呼叫日期,6个字符长度,内容为YYMMDD;

TIME:呼叫时间,6个字符长度,内容为HHMMSS,采用24小时制;

DUR:通话时长,6个字符长度,内容为HHMMSS;

EXT: 端口号, 即交换机物理端口号, 4个字符长度, 内容为0000~9999;

NUMBER0: 主叫号码,16个字符长度,不足位用空格;

TYPE0: 主叫号码类型,1个字符长度,0为普通分机,1为专线分机,2为DID分机, 3为转接会机, 4为外转外, 5为随身密码;

NUMBER1:被叫号码,22个字符长度,不足位用空格;

TYPE1:被 叫号码类型,2个字符长度,00为国际,01为港澳,02为国内,03为长途 手机, 04为特服, 05为本地, 06为传呼, 07为市话手机, 08为一般市话, 09为内线, 10为国际长途, 11为IP国内长途, 12为呼入电话。

2)早叫(固定长度16个字符,双向)

格式: \2+TIME+EXT+MODE

说明: 计算机向交换机发送时为早叫设置, 交换机向计算机发送为早叫成功率提 示。

TIME: 早叫时间, 8个字符长度, 计算机向交换机发送时为MMDDHHMM(月日时 分), 交换机向计算机发送时为8位空格;

EXT:端口号,4个字符长度,内容为0000~9999;

MODE: 包括早叫顺序、早叫提示、早叫类型, 均为1个字符长度, 共3个字符长 度。早叫顺序1为第1时间,2为第2时间;早叫提示1为中文,2为英文;计算机向交换 机发送时早叫类型为早叫设置, 1为单次早叫, 2为重复早叫, 3为删除早叫; 交换机 向计算机发送时早叫类型为早叫成功率提示, 1为设置成功, 2为设置失败, 3为叫醒 成功, 4为叫醒失败, 5为叫醒进行中。

3) 分机权限(固定长度6个字符,双向)

格式: \3+EXT+AUTH

说明:计算机向交换机发送时为权限设置,交换机向计算机发送时为设置确认。

EXT:端口号,4个字符长度,内容为0000~9999;

AUTH: 1个字符长度, 计算机向交换机发送时为权限, 1为国际长途, 2为国内长 途, 3为市话, 4为内线呼叫, 5为限制呼叫; 交换机向计算机发送时为设置确认, 9为 0 设置成功, 为设置失败。

4)小酒吧(固定长度12个字符,双向)

格式: \4+EXT+SERVICE+NUMBER+空格 (交换机-计算机)

\4+EXT+SERVICE+NUMBER+CONFIRM(计算机-交换机)

EXT:端口号,4个字符长度,内容为0000~9999; 说明:本功能主要用于部分酒店对客房话费以外的费用结算,结算项目根据酒店服 务进行自定义。客房消费后,服务人员可以通过交换机的客房电话进行登记,由交 换机将信息发送给酒店管理软件,酒店管理软件在客房退订时进行统一结算。

SERVICE: 服务员编号, 3个字符长度, 内容为000~999, 由酒管软件自定义; NUMBER: 消费编号, 3个字符长度, 内容为000~999, 由酒管软件自定义; CONFIRM: 登记成功确认, 1个字符长度, 9为记录成功, 0为记录失败。

5) 紧急呼叫(固定长度7个字符,双向)

格式: \5+TYPE+GROUP+EXT

说明:计算机向交换机发送时呼叫类型为紧急呼叫设置,交换机向计算机发送时呼 叫类型为紧急呼叫状态。

TYPE: 呼叫类型, 1个字符长度, 计算机向交换机发送时为紧急 呼叫设置, 1为设 置, 2为启动, 3为删除; 交换机向计算机发送时为紧急呼叫状态提示, 1为启动呼叫 接通, 9为设置/删除成功, 0为设置/删除失败;

GROUP: 呼叫组别, 1个字符长度, 1为第一组, 2为第二组, 3为第三组, 4为第四 组, 5为第五组, 6为第六组, 7为第七组, 8为第八组, 0为全部;

EXT: 端口号, 4个字符长度, 内容为0000~9999。启动紧急呼叫时, 端口号为空, 呼叫组对应相关的分机;在启动紧急呼叫后,交换机对呼叫组的分机进行紧急呼叫 通知,进行接通的分机,交换机返回消息给酒管软件。

6) 免打扰(固定长度7个字符,双向)

格式: \6+EXT+DND

说明:计算机向交换机发送为免打扰设置,交换机向计算机发送为设置确认。

EXT: 端口号, 4个字符长度, 内容为0000~9999;

DND: 1个字符长度, 计算机向交换机发送时为免打扰设置, 1为设置, 2为取消; 交 换机向计算机发送时为状态确认, 9为设置成功, 0为设置失败。

7) 留言(固定长度6个字符, 交换机-计算机)

格式: \7+EXT+STATUS

说明:

EXT: 端口号, 4个字符长度, 内容为0000~9999;

STATUS: 留言处理, 1个字符长度, 1为留言通知, 2为留言清除。

8) 时间同步(固定长度13个字符, 计算机-交换机)

格式: \9+YEAR+MONTH+DATE+HOUR+MINUTE+WEEK+AM/MP

说明: 若交换机根据此消息设置成功, 将回复ACK确认。

YEAR: 年份,2个字符长度,内容为00~99;

MONTH: 月份,2个字符长度,内容为01~12;

DATE: 日期, 2个字符长度, 内容为01~31;

HOUR: 小时, 2个字符长度, 内容为01~12, 12小时制;

MINUTE: 分钟, 2个字符长度, 内容为00~59;

WEEK: 星期, 1个字符长度, 内空为0~6, 0代表星期日;

AM/PM:上下午,1个字符长度,0为上午,1为下午。

9) 确认(固定长度3个字符,双向)

格式:ACK

说明:此通讯包用于告诉对端已接收到一个包含内容的通讯包,可以是由交换机发 出,也可以是由计算机发出。

![](_page_50_Picture_0.jpeg)

# 附录二、常见问题处理

#### 1、 分机摘机无信号音:

a 、检查电源是否打开。电源打开时,主机上的电源灯应发亮。

b、检查话机到主机的连线是否接通。可使用一根短的两头带水晶头的电话线(已确认 无连接问题), 将该话机连到主机上, 以确认原来的连接是否有问题, 或原来连线上 的水晶头没有压接好。

c、如果使用好的连线连接上话机还是没有声音,则换一部话机,以确认是否话机本身 问题。

d、如仍不能确认,则换一个分机端口。如有信号音出现了,则说明原来的分机端口出 现故障。

#### 2.、专用话机无显示或无信号音:

a 、 检查电源是否打开。 电源打开时,主机上的电源灯应发亮。

b 、确认专用话机的四芯连线是否接到了专用话机端口中的任一端口,确认水晶头的 线序压的正不正确。

c , 、如以上方法仍无法解决 请联系销售商。

#### 3. 打外线忙音或静音:

a 、核对安装了几条外线,装在哪几个外线端口。

b 、 使用专用话机,分别按专用话机的外线,如果按一个外线键后,外线键灯变绿 色,但拨号后忙音,说明该外线连接有问题,或该外线端口没接外线且未关闭。

c、将出现忙音的外线从主机上取下来, 直接接一部普通话机, 摘机看有无声音, 以 确认外线连接线路有无故障。

d、进入系统编程项目01 (外线设置1) 核实未使用的外线端口其第一小项应设置为  $0\,$ 。

#### 4. 无法代接电话:

请检查你的分机是否具有代接电话的权限,见系统编程项目24(提答组设置)。

#### 5. 无法打外线:

a、请检查你的分机的呼叫等级限制是否被限制使用外线, 见系统编程项目14。

b 、 你的分机的白天或夜间状态的打出外线配置可能设置有误,请检查系统编程项目 09 (白天打出外线配置) 和系统编程项目10 (夜间打出外线配置) 。

#### 6. 无法设置呼叫转移:

可能转移分机本身已设置了转移或免打搅。

#### 7. 普通话机很难或无法转接电话:

a、 请 尽 量 使 用 带 有 " 闪 断 " 键 或 " FLASH" 键 的 话 机 , 使 用 " 闪 断 " 键 或 "FLASH"键转接电话。

B 、如果话机没有这个键,可使用叉簧转接。 使用叉簧时,轻拍叉簧的时间不能太短

也不能太长。系统允许时间为110毫秒到800毫秒。

#### 8、电脑话务员故障:

、外线打入时电脑话务员没有启动: a

请检查系统编程项目01(外线设置1)设置是否正确, 如果电脑话务员仅设置在白 天或夜间状态才启用,请确认专用话机上的"转移"灯是否切换到白天或夜间状 态。

、 电脑话务员启动后无声音: b

请确认六段自动语音是否录制好,见《常用功能操作》的,电脑话务员录制。

9. 来电号码显示故障:

、普通分机没有来电显示: a

(1) 确认话机是否有来电功能。

(2) 确认该端口是否允许来电显示,见系统编程项目22 (分机设置1) 的第二小 项。

(3) 用另一话机呼叫本机,看是否显示内线来电号码。如果无法显示,则说明该 话机的来电功能无法兼容本系统。由于市面上来电话机质量,标准和制式太过繁多, 可换另一种厂家或代理商推荐的品牌的来电话机。

、外线来电没有号码显示: b

(1) 确认外线是否开通来电检测, 见《常用功能编程设置》的来电显示设置。

(2) 核实外线是否有来电显示功能。请将外线取出,单独接一部来电显示话 机,测试该外线本身有无来电显示功能。

调整系统的来电接收制式,见系统编程项目01 (外线设置1) 第二小项。

#### 10. 无法做任何内线呼叫或分机功能设置:

请检查你的分机是否设置了内线限制呼入功能,见系统编程项目23(分机设置 2) 或14(服务等级)

11. 无法呼叫某些分机:

a、检查被叫分机号码是否存在。可将被叫分机摘机, 按#0, 专用话机将显示来电分 机的号码。 如果发现能呼叫,但无分机号码,则说明被叫分机号码未设置,或被无 意中删除了。请进入系统编程29项(第29页)进入编程。

、被叫可能设置了免打搅或转移到另一个设置了免打搅的分机。 为确认此点, 可以 B 将被叫摘机按#70#删除免打搅或转移,再测试一次。

![](_page_52_Picture_1.jpeg)

# 售后服务

为了规范做好售后服务工作,保护客户的合法权益,解决购买产品的后顾之忧,建立完善的 产品质量体系。深圳国威赛纳科技有限公司(以下简称"深圳国威赛纳科技")向您做出下述保 修管理规范,并依此向您提供标准的保修服务。

- 1 .由于产品本身的性能故障,消费者凭购机凭证和保修卡按照三包规定将享受下列三包服务:
- ●自购机之日起7天内,产品出现性能故障,你可以选择修理、退货、或更换同型号同规格的产 品。退货或换货由经销代理商负责。
- ●自购机之日起第8天至第30日内,产品出现性能故障,您可以选择修理或更换同型号同规格的 产品。换货由经销代理商负责。
- ●自购机之日起一年内,您的产品出现性能故障,可享受保修服务,保修方式为送修服务。
- 出厂日期起3个月的保修服务, 保修方式为送修服务。 ●如果丢失购机凭证和保修卡,且不能提供购机凭证和保修卡复印件的,根据产品鉴定可享受自

2. 消费者对修理过的产品在原三包期剩下的期限内仍可享受三包服务。超过原三包期的从产品 修理之日起90日内可享受免费保修服务, 保修方式为送修服务。

3. 如果下述任何一种情况发生,消费者将无法享受三包服务(即本三包条款不予适用)。

- ●超过三包有效期;
- ●无保修卡及有效发货票(能够证明该产品在三包有效期内的除外);
- ●保修卡上的内容与商品实物标识不符或者涂改的;
- ●未能按照产品使用说明书要求使用、维护、保养而造成的机器故障;
- ●在不符合产品所需的环境情况下操作、使用造成的机器故障;
- ●在不适当的现场环境、电源环境(如用电系统未能良好接地、电压过高过低等)和工作方法而 造成的机器故障;
- ●非深圳国威赛纳科技授权的服务点拆卸造成的机器故障;
- ●因不可抗力(火山、雷击等)以及其它意外因素(如跌落、碰撞等)造成的机器故障;
- ●产品的自然磨损(包括但不限于外壳、键盘、显示屏、附件等)
- ●非深圳国威赛纳科技原因造成的故障、缺陷或瑕疵;
- ●主机没有原厂标贴,条形码及入网证;
- ●一切改版机。

4. 我公司仅对出厂时的原配部件及板卡承担保修责任,用户或经销商自行安装的任何部件、板 卡以及从此产生的 任何故障,深圳国威赛纳科技将不承担保修责任。

5. 保修期内, 深圳国威赛纳科技将有权换用性能不低于原故障部件的相同品牌或不同品牌的同类 部件,维修拆换的一切部件,均属深圳国威赛纳科技所有。

- 6. 三包期限满后, 深圳国威赛纳科技或其授权的服务点将提供有偿维修服务。
- 7 .三包期内,产品发生质量问题的,消费者应当采取以下措施:
- ●消费者应将产品送至深圳国威赛纳科技售后服务部门或其授权的服务点或经销商处请求服务。 同时,携带购机凭证和保 修卡,购机凭证和保修卡不得涂改,否则作废。
- ●消费者可拨打深圳国威赛纳科技的售后服务热线电话, 以便获得正确的服务信息。
- 如产品使用过程中,由电信营运商提供的服务(例如来电显示、呼叫转移)无法使用或不正 常,消费者应首先 咨询电信营运商。

8. 往返深圳国威赛纳科技服务部门或其授权的服务点的一切费用由消费者承担。

9. 所有被维修替换下来的零件,部件和附件等归深圳国威赛纳科技所有。从其它设备上拆除产 品的相关费用应由消费者承担,即该等费用不属三包的范畴。

10. 深圳国威赛纳科技对产品的三包义务,无论本三包条款或其它书面说明可能隐含或表示的默 示三包义务,都应当被理解为已经包含在或限于本三包条款所列的三包范围和三包期限。

1 1 .三包期内,消费者按本三包条款享受三包服务是消费因产品缺陷所受损失的唯一补救措施。 深圳国威 换言之, 赛纳科技对消费者的其它直接或间接损失(包括但不限于数据的丢失,其它的 利益等)不负任何责任。

12. 任何深圳国威赛纳科技的经销商或其代理人或授权的服务点均无权代表深圳国威赛纳科技承 认或承担超出本三包条款范畴的义务,亦无权放弃深圳国威赛纳科技在本三包条 款项下的任何权 利。

13. 中国有关法律的强制性规定适用于本保修条款。

14. 深圳国威赛纳科技保留调整有关保修信息, 产品功能及规范等的权利, 恕不另行通知。

![](_page_54_Picture_0.jpeg)

E-mail:cesller@cesller.com.cn **VER:V1.0**